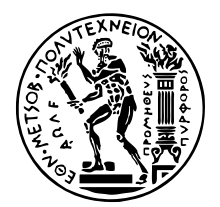

ΕΘΝΙΚΟ ΜΕΤΣΟΒΙΟ ΠΟΛΥΤΕΧΝΕΙΟ ΣΧΟΛΗ ΗΛΕΚΤΡΟΛΟΓΩΝ ΜΗΧΑΝΙΚΩΝ ΚΑΙ ΜΗΧΑΝΙΚΩΝ ΥΠΟΛΟΓΙΣΤΩΝ ΤοΜΕΑΣ

# **Αυτοµατοποίηση Λειτουργίας και Documentation API**

*Μελέτη και υλοποίηση*

# ∆ιπλωµατικη Εργασια

της

**Ναυσικάς Αµπατζή**

**Επιβλέπων :** Βασίλειος Βεσκούκης Καθηγητής ΕΜΠ

Αθήνα, Ιούνιος 2022

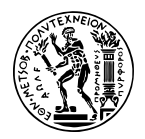

# **Αυτοµατοποίηση Λειτουργίας και Documentation API**

*Μελέτη και υλοποίηση*

# ∆ιπλωµατικη Εργασια

της

**Ναυσικάς Αµπατζή**

**Επιβλέπων :** Βασίλειος Βεσκούκης Καθηγητής ΕΜΠ

Εγκρίθηκε από την τριµελή εξεταστική επιτροπή την 5η Ιουλίου 2022.

*(Υπογραφή) (Υπογραφή) (Υπογραφή)*

. . . . . . . . . . . . . . . . . . . . . . . . . . . . . . . . . . . . . . . . . . . . . . . . . . . . . . . . . . . . . . . . . . . . . . . . . . . . . . . . . . . Βασίλειος Βεσκούκης Γεώργιος Γκούµας Παναγιώτης Τσανάκας Καθηγητής ΕΜΠ Αναπληρωτής Καθηγητής ΕΜΠ Καθηγητής ΕΜΠ

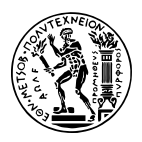

ΕΘΝΙΚΟ ΜΕΤΣΟΒΙΟ ΠΟΛΥΤΕΧΝΕΙΟ ΣΧΟΛΗ ΗΛΕΚΤΡΟΛΟΓΩΝ ΜΗΧΑΝΙΚΩΝ ΚΑΙ ΜΗΧΑΝΙΚΩΝ ΥΠΟΛΟΓΙΣΤΩΝ Τοµεας

Copyright © – All rights reserved. Με την επιφύλαξη παντός δικαιώµατος. 2022.

Απαγορεύεται η αντιγραφή, αποθήκευση και διανοµή της παρούσας εργασίας, εξ ολοκλήρου ή τµήµατος αυτής, για εµπορικό σκοπό. Επιτρέπεται η ανατύπωση, αποθήκευση και διανομή για σκοπό μη κερδοσκοπικό, εκπαιδευτικής ή ερευνητικής φύσης, υπό την προϋπόθεση να αναφέρεται η πηγή προέλευσης και να διατηρείται το παρόν µήνυµα.

Το περιεχόµενο αυτής της εργασίας δεν απηχεί απαραίτητα τις απόψεις του Τµήµατος, του Επιβλέποντα, ή της επιτροπής που την ενέκρινε.

*(Υπογραφή)*

Ναυσικά Αµπατζή ∆ιπλωµατούχα Ηλεκτρολόγος Μηχανικός και Μηχανικός Υπολογιστών Ε.Μ.Π.

# <span id="page-6-0"></span>**Περίληψη**

Κανείς µπορεί να έχει στα χέρια του το καλύτερο REST API, αλλά ϑα είναι αδύνατο να το χρησιµοιήσει σωστά εάν πρώτα δεν το έχει κατανοήσει. Σε αυτό το σηµείο ορίζεται η έννοια του API Documentation, το οποίο αποτελεί ένα έγγραφο που περιγράφει το πως ϑα χρησιµοποιηθεί ένα API. Συχνά το Documentation των REST APIs γίνεται µε το χέρι, κάτι το οποίο είναι χρονοβόρο και µε σηµαντικές πιθανότητες λάθους. Υπάρχουν εργαλεία τα οποία διευκολύνουν τη δηµιουργία, επεξεργασία και παρουσίαση του API Documentation.

Σε αυτή την εργασία ϑα παρουσιαστεί µία µέθοδος η οποία συνδυάζει τα εργαλεία Postman και Visual Paradigm, µε σκοπό την αυτοµατοποίηση της διαδικασίας παραγωγής και παρουσίασης του API Documentation. Μέσω του εργαλείου Postman µπορούν να δηµιουργηθούν συλλογές από requests µε όλες τις απαραίτητες πληροφορίες, όπως body, responses, headers κ.α. Μέσω του εργαλείου Visual Paradigm µπορεί να αναπαρασταθεί ένα OpenAPI Documentation ή να παραχθεί το Documentation του από µία API αναπαράσταση.

Μέσω της εργασίας αυτής δηµιουργήθηκε ένα απλό σύστηµα, το οποίο δέχεται ως είσοδο την περιγραφή µίας συλλογής από requests του Postman και παράγει το OpenAPI Documentation. Το αρχείο που παράγεται µπορεί να οπτικοποιηθεί µέσω του Visual Paradigm ως REST API. Επιπλέον το σύστηµά µας, επιτελεί και την αντίστροφη λειτουργία. Μέσω ενός REST API σχεδιασµένο στο Visual Paradigm, παράγει το OpenAPI Documentation του. Χρησιµοποιώντας το Documentation αυτό στη συνέχεια µπορεί να δηµιουργηθεί ένα REST API στο Postman.

## **Λέξεις Κλειδιά**

Postman, Visual Paradigm, OpenAPI, JSON, API Documentation, Javascript, REST API

## <span id="page-8-0"></span>**Abstract**

Someone can have in his hands the best REST API, but it would be impossible to use it correctly if he has not understood it yet. At this point, the concept of API Documentation is defined, which is a document that describes how an API will be used. Often the REST API Documentation is done using a manual approach, which can be time consuming and error-prone. There are tools, that enable the creation, edit and presentation of API Documentation.

In this thesis, I will present a method, that combines the tools Postman and Visual Paradigm to automate the process of production and presentation of API Documentation. Through Postman we can create collections of requests with all the necessary information, such as body, responses, headers etc. Through Visual Paradigm, we can visualize an OpenAPI Documentation or create the Documentation from an API visualization.

Through this thesis, we created a simple system, that gets a description of a collection of requests as input, and generates the OpenAPI Documentation. The file that is generated can be visualized through Visual Paradigm as REST API. Moreover, the system operates and the reverse function. Using a REST API designed in Visual Paradigm, it generates its OpenAPI Documentation. Subsequently, from this Documentation we can generate a REST API in Postman.

### **Keywords**

Postman, Visual Paradigm, OpenAPI, JSON, API Documentation, Javascript, REST API

*στους γονείς µου και στον καλύτερό µου ϕίλο*

# <span id="page-12-0"></span>**Ευχαριστίες**

Θα ήθελα καταρχήν να ευχαριστήσω τον καθηγητή κ. Βασίλειο Βεσκούκη για την επίβλεψη αυτής της διπλωµατικής εργασίας και για την ευκαιρία που µου έδωσε να ασχοληθώ µε το παρόν ϑέµα.

Επίσης, ϑα ήθελα να ευχαριστήσω τον Υποψήφιο ∆ιδάκτορα και Ερευνητή Γιάννη Τζαννέτο για τη συµβολή και συνεργασία του.

Ακόµα, οφείλω ένα µεγάλο ευχαριστώ στους ϕίλους µου για την στήριξη και συνεργασία όλα αυτά τα χρόνια.

Τέλος ϑα ήθελα να ευχαριστήσω τους γονείς µου για την καθοδήγηση και την ηθική συµπαράσταση που µου προσέφεραν όλα αυτά τα χρόνια.

# **Περιεχόµενα**

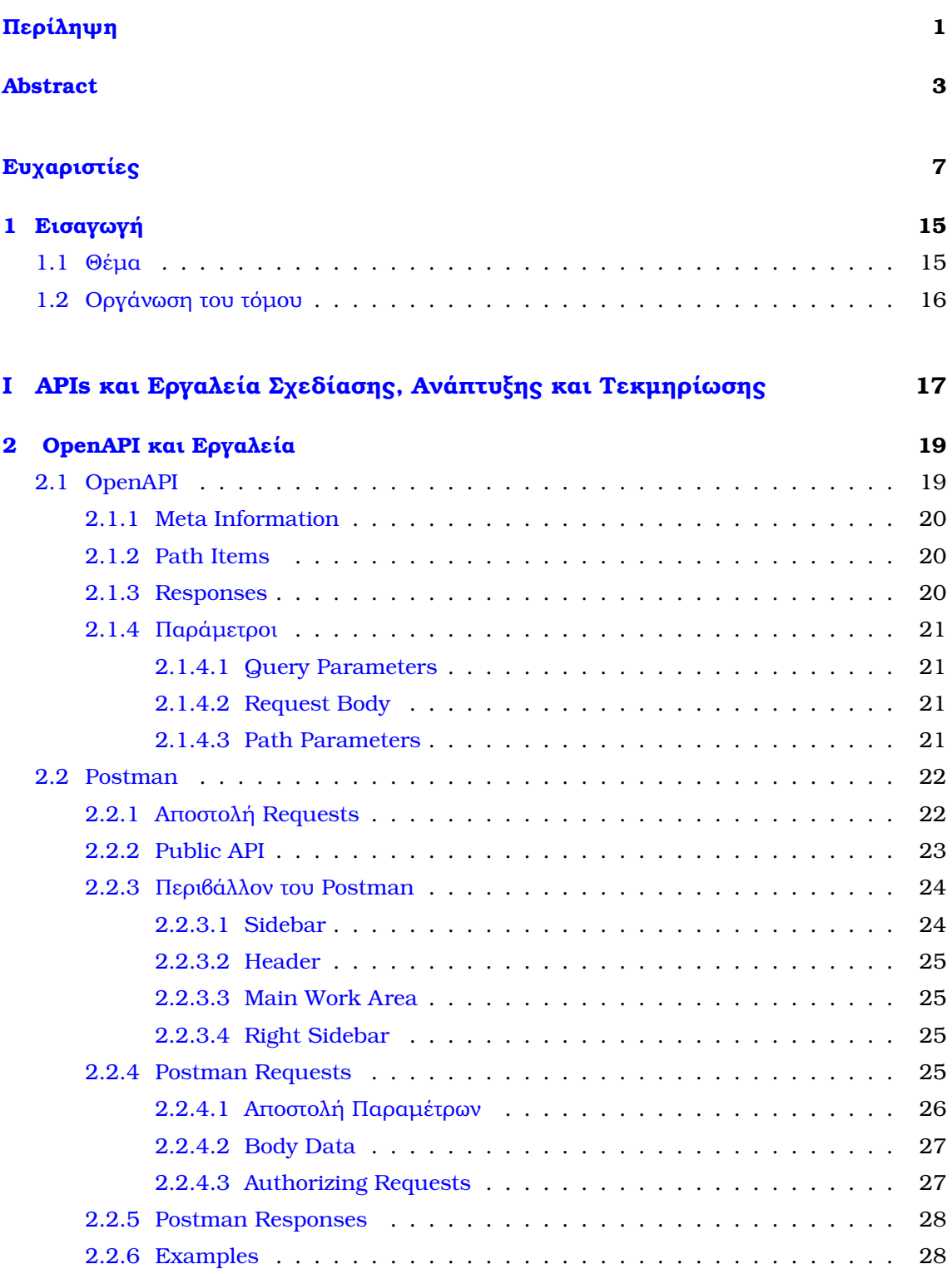

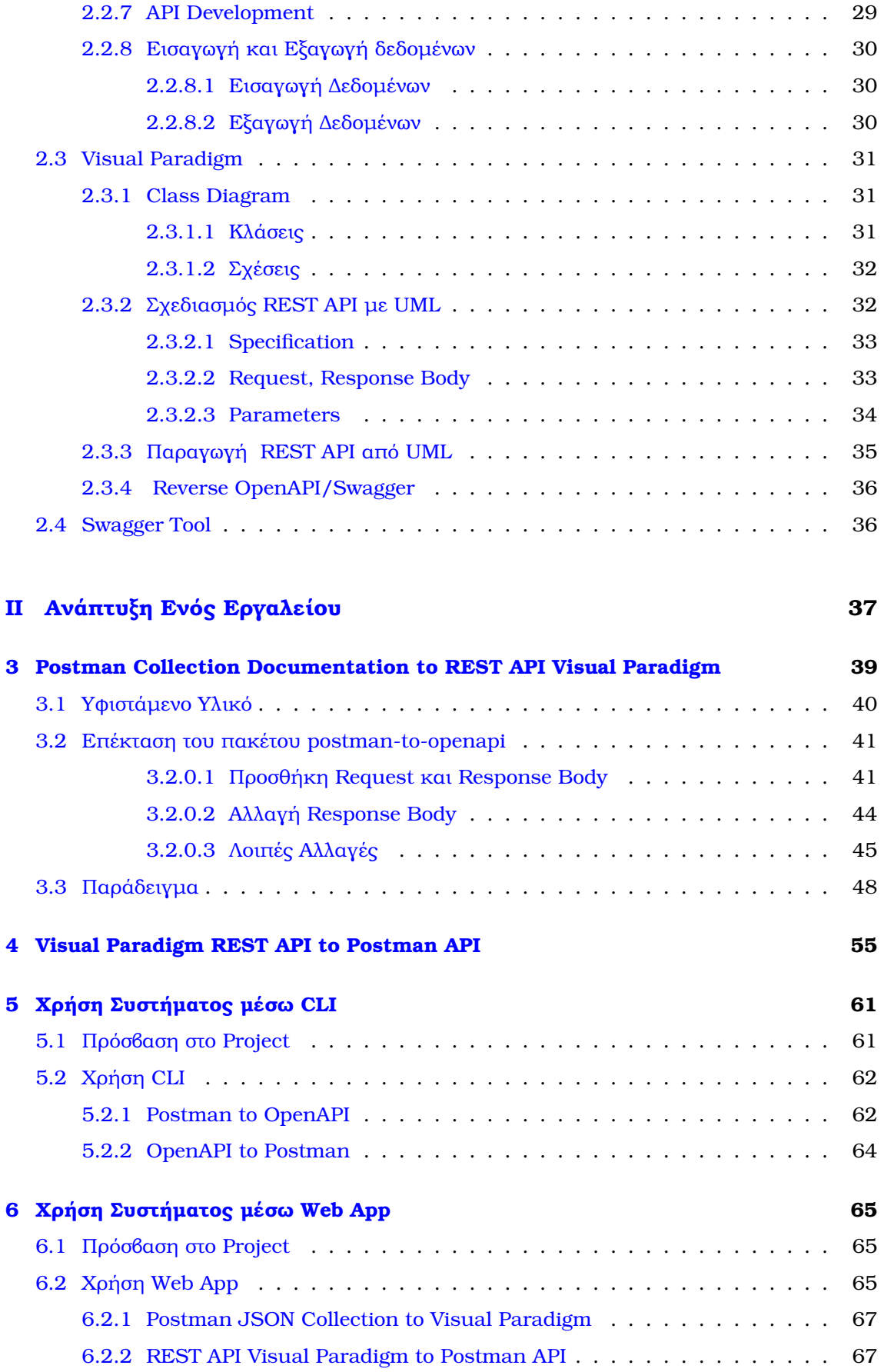

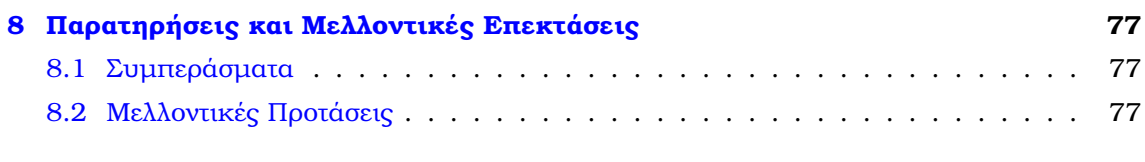

## **[Βιβλιογραφία](#page-84-0) 80**

# **Κατάλογος Σχηµάτων**

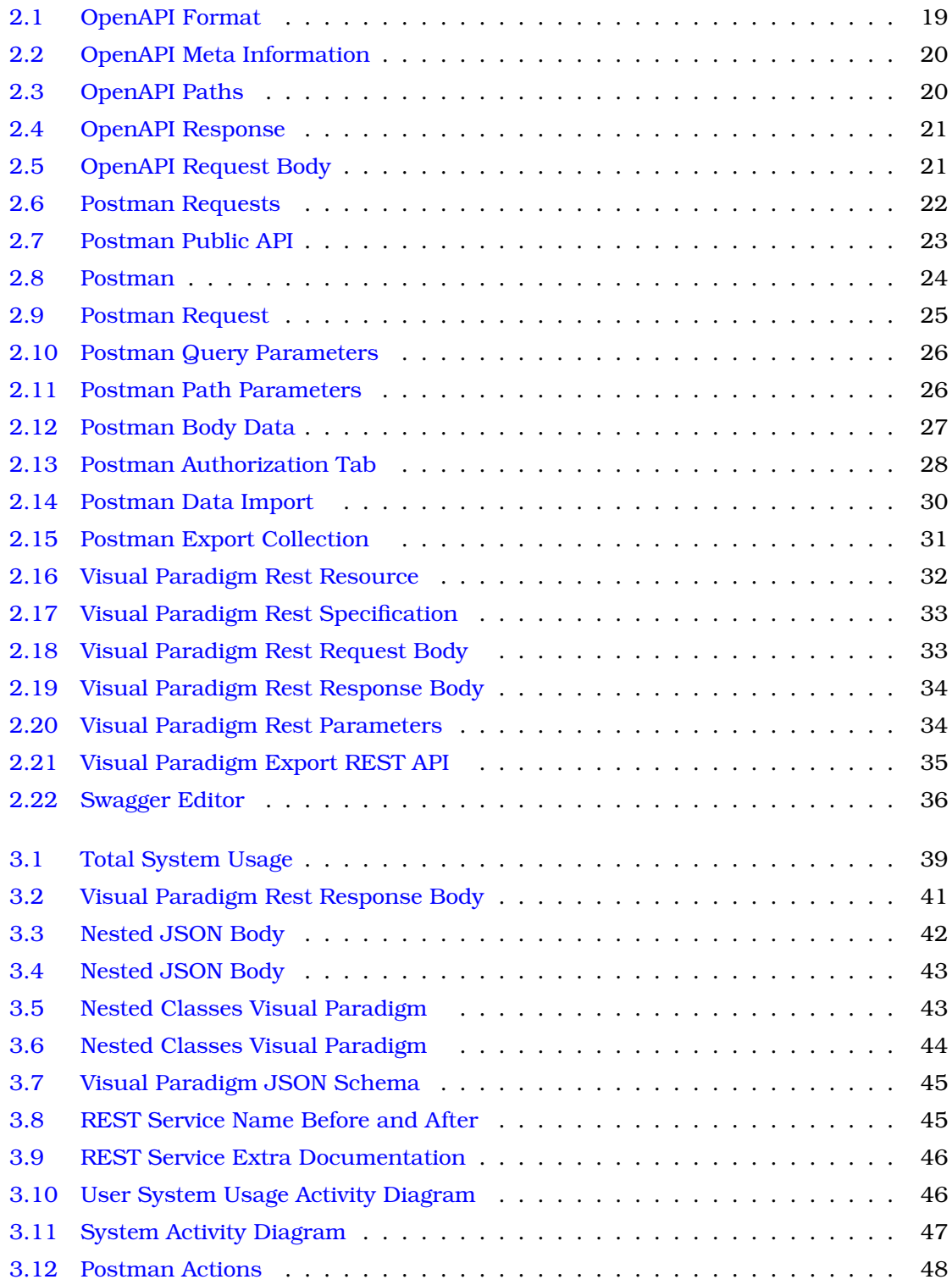

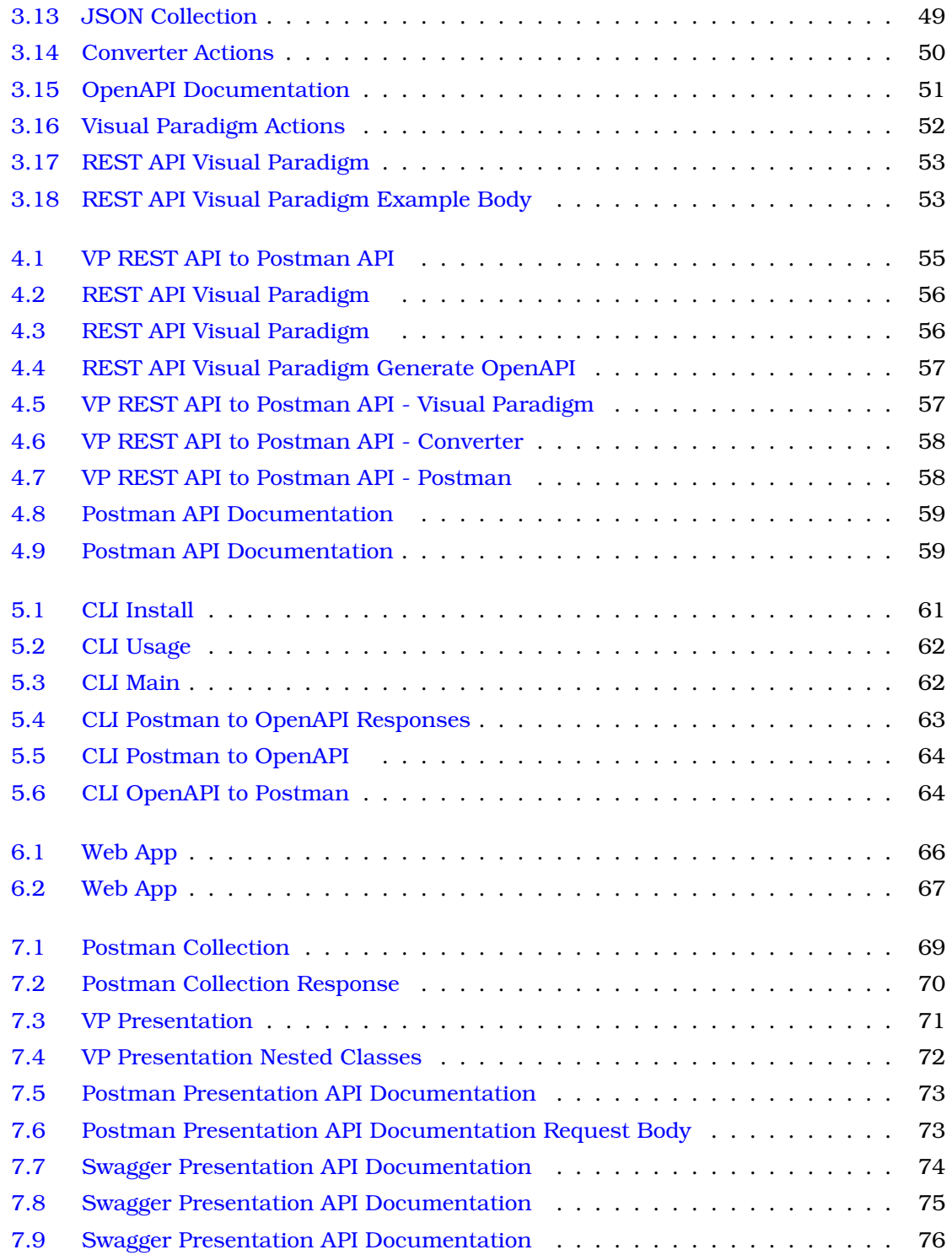

<span id="page-20-0"></span>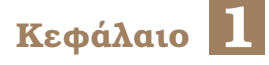

## **Εισαγωγή**

## <span id="page-20-1"></span>**1.1 Θέµα**

Ανάµεσα σε όλες τις ϕάσεις του κύκλου Ϲωής ενός API, το Documentation πλέον ϕαίνεται να έχει την µεγαλύτερη ανάπτυξη. Αυτό οφείλεται σίγουρα στην εξέλιξη των Documentation tools, καθώς στο παρελθόν δινόταν αρκετά λιγότερη έµφαση σε αυτό το κοµµάτι. Μάλιστα ϑεωρείται πιο εύκολο κανείς να γράψει καλό κώδικα, παρά Documentation.

Οι λόγοι για να αναπτύξει κανείς καλό Documentation είναι ποικίλοι. Αρχικά, οι developers κατανοούν πιο εύκολα τα services που παρέχονται και τη σηµασία τους, οδηγώντας σε πιο εύκολη και σωστή ανάπτυξή τους. Η ευχρηστία αυτή, οδηγεί σε καλύτερη διαφήµιση και αναγνωρισιµότητα του προϊόντος. Επιπλέον, εξοικονοµείται χρόνος καθώς η κατανόηση των χαρακτηριστικών είναι πιο εύκολη.

Πλέον υπάρχουν εργαλεία τα οποία µπορούν να παράξουν Documentation από ορισµένες µορφές ενός API ή να αναπαραστήσουν REST APIs γραφικά. Η αφορµή αυτής της εργασίας είναι η σηµασία και ανάγκη για αυτοµατοποίηση της παραγωγής και κατανόησης του API Documentation µέσω εργαλείων ευρέως χρησιµοποιούµενων, όπως το Postman και το Visual Paradigm.

Αρχικά, µέσω του Postman είναι δυνατόν να δηµιουργηθούν APIs από τα οποία µπορούµε να έχουµε Documentation. Επιπλέον, µέσω του εργαλείου Visual Paradigm µπορούµε να οπτικοπιήσουµε ένα REST API είτε δηµιουργώντας το, είτε από το OpenAPI Documentation του. Ωστόσο, παρόλο που κάποιος έχει τη δυνατότητα να δηµιουργήσει ένα API στο Postman συνήθως δηµιουργεί µόνο ένα Collection, το οποίο απέχει πολύ από το να περιέχει το Documentation. Αυτό υπήρξε και το κίνητρο για τη δουλειά µας. Ο στόχος αυτής της εργασίας είναι διπλός. Ο πρώτος είναι η αυτόµατη παραγωγή OpenAPI Documentation από συλλογές του Postman µε στόχο την οπτικοποίησή του στο εργαλείο Visual Paradigm. Ο δεύτερος είναι η δηµιουργία OpenAPI Documentation από ένα REST API το οποίο έχει σχεδιαστεί στο Visual Paradigm και η αξιοποίησή του µέσω του εργαλείου Postman.

<span id="page-20-2"></span>Για τους παραπάνω σκοπούς αναπτύχθηκε ένα σύστηµα µέσω του οποίου κανείς εισάγει απλά τα Postman Collection αρχεία και γίνεται αυτόµατα η µετατροπή τους σε κατάλληλη OpenAPI µορφή. Το αρχείο που προκύπτει οπτικοποιείται µέσω του Visual Paradigm και στη συνέχεια µπορεί να εξαχθεί ώτσε να δηµιουργηθεί ένα API.

## **1.2 Οργάνωση του τόµου**

Η εργασία αυτή είναι οργανωµένη σε επτά κεφάλαια :

- 1. Στο κεφάλαιο 2 παρουσιάζεται το ϑεωρητικό µέρος των τριών κύριων τεχνολογιών που χρησιµοποιήθηκαν. Αυτές είναι το OpenAPI, το Postman και το Visual Paradigm.
- 2. Στο κεφάλαιο 3 παρουσιάζεται το σύστηµα που δηµιουργήθηκε, ώστε από ένα Collection του εργαλείου Postman να έχουµε ένα οπτικοποιηµένο Documentation του REST API στο Visual Paradigm.
- 3. Στο κεφάλαιο 4 παρουσιάζεται το σύστηµα που αναπτύχθηκε, ώστε από ένα REST API σχεδιασµένο στο Visual Paradigm να έχουµε το OpenAPI Documentation του, το οποίο ϑα µπορεί να ϕορτωθεί στο Postman και να δηµιουργήσει ένα νέο API.
- 4. Στο κεφάλαιο 5 παρουσιάζεται ο τρόπος χρήσης του συστήµατός µέσω ενός Command Line Interface.
- 5. Στο κεφάλαιο 6 παρουσιάζεται ο τρόπος χρήσης του συστήµατός µέσω ενός απλού Web Application.
- 6. Στο κεφάλαιο 7 γίνεται µία σύντοµη αναφορά στα συµπεράσµατα και σε µελλοντικές επεκτάσεις αυτής της εργασίας.

# <span id="page-22-0"></span>Μέρος Π

APIs και Εργαλεία Σχεδίασης, Ανάπτυξης και Τεκμηρίωσης

<span id="page-24-0"></span>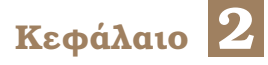

# **OpenAPI και Εργαλεία**

Στο κεφάλαιο αυτό παρουσιάζονται αναλυτικά οι τρεις βασικές τεχνολογίες που έχουν<br>
σχέση με την εργασία αυτή, δηλαδή το OpenAPI 3.0, το Postman και το Visual σχέση µε την εργασία αυτή, δηλαδή το OpenAPI 3.0, το Postman και το Visual Paradigm. Επιπλέον, θα παρουσιαστεί το εργαλείο Swagger.

### <span id="page-24-1"></span>**2.1 OpenAPI**

Πριν προχωρήσουµε στην ανάλυση του OpenApi ϑα δωθεί ένας ορισµός του API [\[1\]](#page-84-1). Το API είναι η συντοµογραφία του Automatic Programming Interface και αποτελείται από µια σειρά κανόνων (rules). Τα APIs επιτρέπουν σε ένα application να εξάγει πληροφορίες από ένα κοµµάτι λογισµικού και να χρησιµοποιήσει αυτές τις πληροφορίες σε µια άλλη εφαρµογή, ή ορισµένες ϕορές για ανάλυση δεδοµένων. Με απλούς όρους, ένα API είναι ένα σχέδιο (blueprint) που επιτρέπει σε εφαρµογές να µιλάνε και να συνεργάζονται µε άλλες εφαρµογές (και όχι µόνο), να µιλάνε δηλαδή µεταξύ τους.

Το OpenAPI Specification [\[2\]](#page-84-2), αποτελεί µία open source προδιαγραφή για περιγραφή και documentation των APIs. Η τελευταία έκδοση του OpenAPI είναι η 3.0 και µπορεί να γραφτεί είτε σε JSON είτε σε YAML µορφή. Στη συνέχεια για την ανάλυσή του ϑα χρησιµοποιηθεί η YAML µορφή, καθώς είναι πιο ευανάγνωστη.

<span id="page-24-2"></span>΄Ενα OpenAPI Specification έχει την εξής µορφή :

```
openapi: 3.0.0
info:
 version: 1.0.0title: Sample API
  description: A sample API to illustrate OpenAPI concepts
paths:
  <sub>/list</sub>:</sub>
    get:description: Returns a list of stuff
      responses:
         '200':
           description: Successful response
```
Σχήµα 2.1: *OpenAPI Format*

΄Ενα API που ορίζεται µέσω του OpenAPI µπορεί να χωριστεί σε τρεις κατηγορίες :

- 1. Meta Information
- 2. Endpoints: Παράµετροι, Request Bodies, Responses
- 3. Reusable Components: Schemas, Responses, Παράµετροι, ΄Αλλα Components

#### <span id="page-25-0"></span>**2.1.1 Meta Information**

<span id="page-25-3"></span>Ακολουθεί ένας απλός ορισµός ενός API, που περιέχει meta information, όπως ο τίτλος (title), η έκδοση (version) και το server url.

```
openapi: 3.0.0
info:
 version: 1.0.0title: Simple Artist API
 description: A simple API to illustrate OpenAPI concepts
servers:
  - url: https://example.io/v1
# Basic authentication
components:
  securitySchemes:
   BasicAuth:
      type: http
     scheme: basic
security:
  - BasicAuth: []
paths: {}
```
Σχήµα 2.2: *OpenAPI Meta Information*

#### <span id="page-25-1"></span>**2.1.2 Path Items**

<span id="page-25-4"></span>Τα Path Items αποτελούν τα endpoints του API και είναι σχετικά µε το server url.

```
paths:
  /artists:
    qet:description: Returns a list of artists
```
Σχήµα 2.3: *OpenAPI Paths*

#### <span id="page-25-2"></span>**2.1.3 Responses**

Το response ορίζεται από το HTTP status code και τα δεδοµένα που επιστρέφονται (body ή/και headers). Το description δίνει πληροφορίες για το response.

```
responses:
 '200':description: Successfully returned a list of artists
   content:
     application/json:
       schema:
         type: array
         items:
           type: object
           required:
             - username
```
#### Σχήµα 2.4: *OpenAPI Response*

### <span id="page-26-0"></span>**2.1.4 Παράµετροι**

<span id="page-26-1"></span>Τα RESTful parameters ορίζουν τις µεταβλητές που χρησιµοποιούνται.

#### **2.1.4.1 Query Parameters**

Τα Query Parameters εµφανίζονται στο τέλος του URL µε ένα ? στο τέλος τους. Είναι προαιρετικά και όχι απαραίτητα µοναδικά.

#### <span id="page-26-2"></span>**2.1.4.2 Request Body**

<span id="page-26-5"></span>Τα αιτήµατα POST, PUT, και PATCH συνήθως περιέχουν ένα Request Body, το οποίο ορίζεται κάτω από το πεδίο requestBody.

```
post:
 description: Lets a user post a new artist
  requestBody:
    required: true
    content:
     application/json:
        schema:
          type: object
          required:
            - username
          properties:
           artist_name:
              type: string
```
Σχήµα 2.5: *OpenAPI Request Body*

#### <span id="page-26-3"></span>**2.1.4.3 Path Parameters**

Τα Path Parameters αποτελούν µέρος του URL και αποµονώνουν ένα µέρος των δεδοµένων που στέλνονται µέσω του URL.

### <span id="page-27-0"></span>**2.2 Postman**

Το Postman [\[3\]](#page-84-3) αποτελεί ένα εργαλείο που χρησιµοποιείται στην ανάπτυξη Rest APIs. Προσφέρει έναν εύκολο τρόπο για να δοκιµαστεί ένα Rest API στέλνοντας HTTP Request [\[4\]](#page-84-4) από το γραφικό του περιβάλλον.

#### <span id="page-27-1"></span>**2.2.1 Αποστολή Requests**

Η αποστολή των Requests όπως φαίνεται και στην εικόνα [2.6,](#page-27-2) γίνεται σε τρία βήματα. Αρχικά, ο χρήστης στέλνει το HTTP Request από το γραφικό περιβάλλον του Postman. Στη συνέχεια, το λαµβάνει ο server του Postman (postmanecho.com) και επιστρέφει µία απάντηση. Τέλος, η απάντηση αυτή λαµβάνεται από το Postman και απεικονίζεται στο γραφικό του περιβάλλον.

<span id="page-27-2"></span>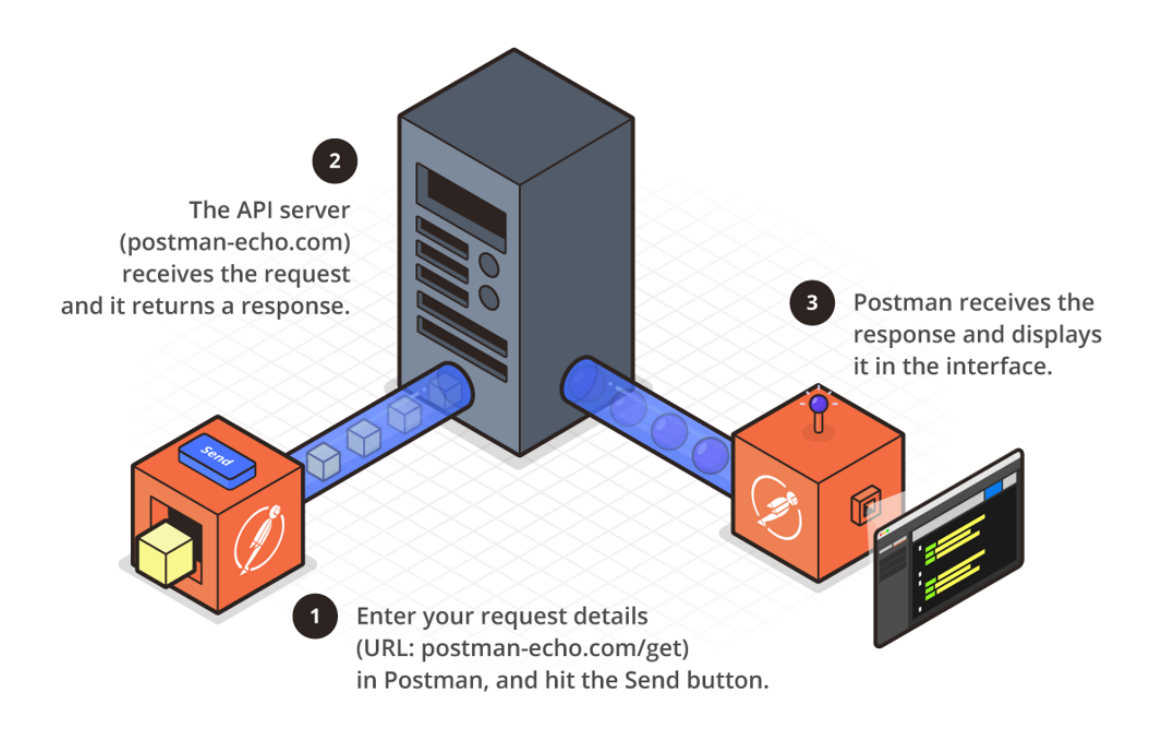

Σχήµα 2.6: *Postman Requests*

### <span id="page-28-0"></span>**2.2.2 Public API**

Το µεγαλύτερο δίκτυο από APIs, collections και workspaces των developers.

<span id="page-28-1"></span>

| Workspaces v<br>Home                                                                                                    | Explore<br>API Network ~<br>Reports                                                                                       | Q Search Postman                                                                                                    |                                                                                                    | $22$ Team $\vee$                                |  |  |  |
|----------------------------------------------------------------------------------------------------|----------------------------------------------------------------------------------------------------|----------------------------------------------------------------------------------------------------|----------------------------------------------------------------------------------------------------|-------------------------------------------------|--|--|--|
| <b>Explore the Public API Network</b><br>$\Box$<br>$\Box$<br>Browse the largest network of APIs, workspaces, and<br>collections by developers across the planet<br>$\circ$ |                                                                                                    |                                                                                                    |                                                                                                    |                                                 |  |  |  |
| for Explore<br><b>S</b> In the spotlight                                                                                                    | In the spotlight<br>$\mathcal{P}$                                                                                         | The best of APIs, collections, and workspaces handpicked by Postman.                                                                                 |                                                                                                    | See what more is in the spotlight $\rightarrow$ |  |  |  |
| <sup>22</sup> Teams<br><b>RR</b> Workspaces                                                                                                    | \$100,000 Postman API Hack Winners<br>148.3k<br>Meet the winning public workspaces from<br>the Postman API Hack.<br>25.8k |                                                                                                    | 10 API Workspaces Loved by Postman<br>Staff<br>Discover APIs and workspaces that the team<br>here at Postman thinks are useful,<br>interesting, or just really, really neat. |                                                 |  |  |  |
| o APIs<br>Collections                                                                                                    | 4.0k<br>52.2k                                                                                                    | Trending Workspaces, Collections, and APIs<br>Discover the APIs, workspaces and collections the Postman community is creating, viewing, and forking. |                                                                                                    | View all $\rightarrow$                          |  |  |  |
| 2021 Postman, Inc. - Privacy Policy -<br><b>Terms</b>                                                                                                    | Google OAuth2 API<br>Infr.                                                                                                | API Evangelist · Updated on 16 Dec, 2020                                                                                                    |                                                                                                    |                                                 |  |  |  |

Σχήµα 2.7: *Postman Public API*

<span id="page-29-2"></span>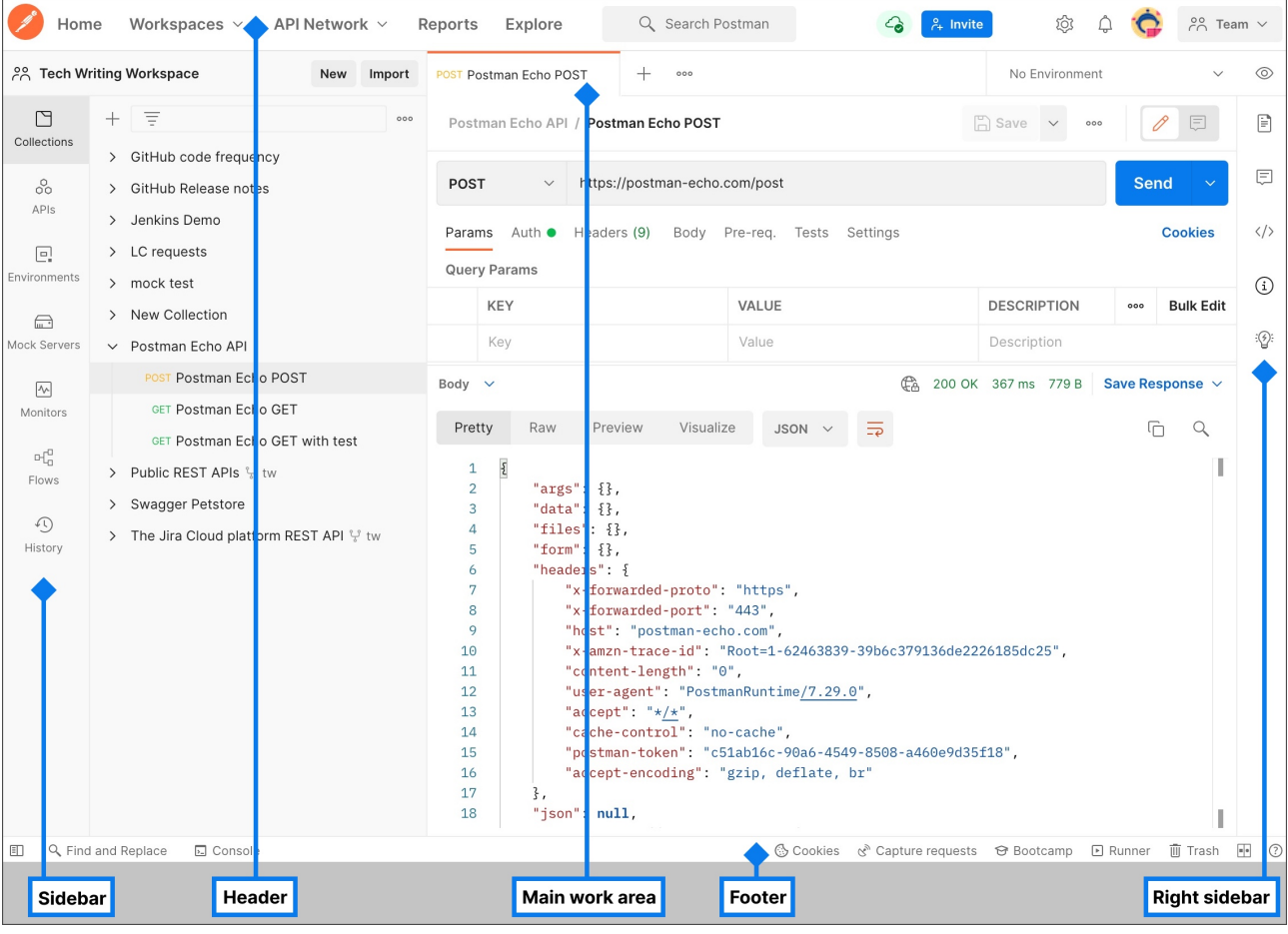

#### <span id="page-29-0"></span>**2.2.3 Περιβάλλον του Postman**

Σχήµα 2.8: *Postman*

#### <span id="page-29-1"></span>**2.2.3.1 Sidebar**

Το Sidebar παρέχει πρόσβαση στις ϐασικές λειτουργίες του Postman.

- 1. History: Παρουσιάζεται το ιστορικό των requests.
- 2. Collections: Group από αποθηκευµένα requests.
- 3. APIs: Δυνατότητα για δημιουργία ενός API από την αρχή, testing, versioning και γενικότερα τη διαχειρισή του.
- 4. Environments: Το environment είναι ένα set από variables που χρησιµοποιούνται στα requests.
- 5. Mock Servers: Οι Mock Servers προσοµοιώνουν τη λειτουργία ενός API, επιστρέφοντας ήδη ορισµένα data, δίνοντας τη δυνατότητα για ανάπτυξη και testing του API. Βασίζονται σε examples που είναι αποθηκευµένα σε ένα Collection για να επιστρέψουν mock data.

6. Monitors: Παρέχεται η δυνατότητα εκτέλλεσης των Tests µε αυτοµατοποιηµένο και χρονικά προσδιορισµένο τρόπο.

#### <span id="page-30-0"></span>**2.2.3.2 Header**

Οι κύριες δυνατότητες που παρέχονται µέσω του Header είναι η δηµιουργία workspaces, η πρόσβαση σε repots των APIs, η εξερεύνηση του Public API Network, η αναζήτηση στο Postman και η πρόσβαση στις ρυθμίσεις. Μέσω των Workspaces οργανώνονται τα APIs και διευκολύνεται η συνεργασία ανάµεσα σε οµάδες. Το Public API Network αποτελεί το µεγαλύτερο δίκτυο από APIs, collections και workspaces των developers.

#### <span id="page-30-1"></span>**2.2.3.3 Main Work Area**

Μέσω των Tabs µπορούµε να πλοηγούµαστε και να οργανώνουµε δραστηριότητες των Collections, των APIs κ.α., όπως αποστολή requests, αποθήκευση αλλαγών και προβολή Documentation.

#### <span id="page-30-2"></span>**2.2.3.4 Right Sidebar**

Μέσω του Right Sidebar δίνεται πρόσβαση σε εργαλεία όπως documentation, σχόλια και πληροφορίες των requests.

#### <span id="page-30-3"></span>**2.2.4 Postman Requests**

Το Postman δίνει τη δυνατότητα για αποστολή requests για σύνδεση µε APIs. Τα requests µπορούν να ανακτήσουν, προσθέσουν, διαγράψουν και ενηµερώσουν δεδοµένα. Μέσω αυτών µπορούν να σταλούν παράµετροι, λεπτοµέρειες ταυτοποίησης και body data. Κατά την αποστολή πρέπει να εισαχθεί το λιγότερο το URL και η µέθοδος.

<span id="page-30-4"></span>

| GET Postman Echo Get $\times$<br>$^+$<br>000                                                                        |                                                                                         |                           |                    | $\checkmark$            |  |  |  |
|----------------------------------------------------------------------------------------------------|-----------------------------------------------------------------------------------------|---------------------------|--------------------|-------------------------|--|--|--|
|                                                                                                    | Postman Echo API / Postman Echo Get                                                     | $\Box$ Save $\vee$<br>000 | P<br>日             |                         |  |  |  |
| <b>GET</b>                                                                                                    | https://www.postman-echo.com/get?id=123&type=VIP<br>Send<br>$\checkmark$<br>$\ddotmark$ |                           |                    |                         |  |  |  |
| Authorization<br>Pre-request Script<br>Settings<br>Params $\bullet$<br>Headers (9)<br>Body<br>Tests<br>Query Params |                                                                                         |                           |                    |                         |  |  |  |
|                                                                                                    | KEY                                                                                     | VALUE                     | <b>DESCRIPTION</b> | <b>Bulk Edit</b><br>000 |  |  |  |
| M                                                                                                    | id                                                                                      | 123                       |                    |                         |  |  |  |
| ∨                                                                                                    | type                                                                                    | VIP                       |                    |                         |  |  |  |
|                                                                                                    | Key                                                                                     | Value                     | Description        |                         |  |  |  |

Σχήµα 2.9: *Postman Request*

<span id="page-31-0"></span>΄Οπως ϕαίνεται και στην εικόνα [2.9](#page-30-4) ο χρήστης ορίζει τη µέθοδο του request, το url και διάφορες άλλες λεπτοµέρειες, όπως οι παράµετροι, το body και τα headers.

#### **2.2.4.1 Αποστολή Παραµέτρων**

Οι παράµετροι µπορεί να είναι είτε query, είτε path και αποστέλλονται είτε µέσω του URL είτε µέσω συµπλήρωσης πεδίων στο equest. Τα query parameters είναι παράµετροι που στέλνονται µέσω του URL. Εισάγονται στο τέλος του και ορίζουν συγκεκριµένο περιεχόµενο ή ενέργειες σύµφωνα µε τα δεδοµένα που αποστέλλονται. Τα path parameters είναι µεταβλητές που ¨δείχνουν¨ σε συγκεκριµένο resource µέσα σε ένα collection. Μέσω του Bulk Edit, συµπληρώνονται ως text, αντί για χρήση του UI.

<span id="page-31-2"></span>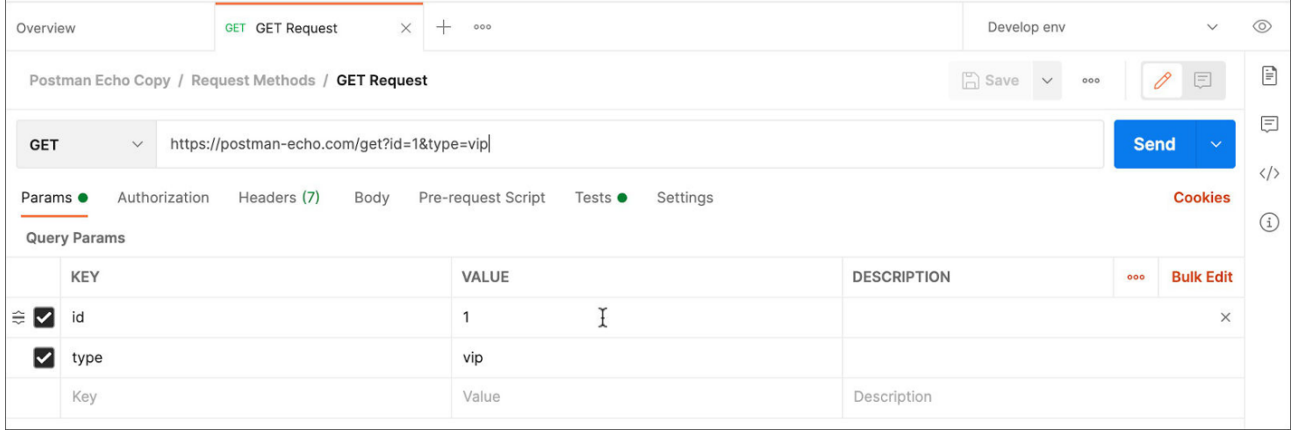

Σχήµα 2.10: *Postman Query Parameters*

<span id="page-31-3"></span>

| Overview |                                                                                                    | <b>GET GET Request</b><br>$\bullet$ | 000                   | Develop env               |  | $\checkmark$                | ത |  |  |
|----------|----------------------------------------------------------------------------------------------------|-------------------------------------|-----------------------|---------------------------|--|-----------------------------|---|--|--|
|          | $\Box$ Save $\lor$<br>Postman Echo Copy / Request Methods / GET Request<br>000                                                       |                                     |                       |                           |  | 0<br>日                      | ₿ |  |  |
|          | https://postman-echo.com/:record/get<br><b>GET</b><br>$\checkmark$                                                                   |                                     |                       |                           |  | <b>Send</b><br>$\checkmark$ |   |  |  |
|          | Params $\bullet$<br>Authorization<br>Headers (7)<br>Pre-request Script<br>Settings<br>Body<br>Tests $\bullet$<br><b>Query Params</b> |                                     |                       |                           |  | <b>Cookies</b>              |   |  |  |
|          | KEY                                                                                                    |                                     | VALUE                 | <b>DESCRIPTION</b>        |  | <b>Bulk Edit</b>            |   |  |  |
| Key      |                                                                                                    |                                     | Value                 | Description               |  |                             |   |  |  |
|          | <b>Path Variables</b>                                                                                                    |                                     |                       |                           |  |                             |   |  |  |
|          | KEY                                                                                                    |                                     | VALUE                 | <b>DESCRIPTION</b><br>000 |  | <b>Bulk Edit</b>            |   |  |  |
|          | record                                                                                                    |                                     | complete              | Description               |  |                             |   |  |  |
|          |                                                                                                    |                                     | $\blacktriangleright$ |                           |  |                             |   |  |  |

<span id="page-31-1"></span>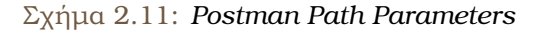

#### **2.2.4.2 Body Data**

Τα body δεδοµένα αποστέλλονται µέσω PUT, POST και PATCH requests. Πρέπει να ελέγχονται και τα headers.

<span id="page-32-1"></span>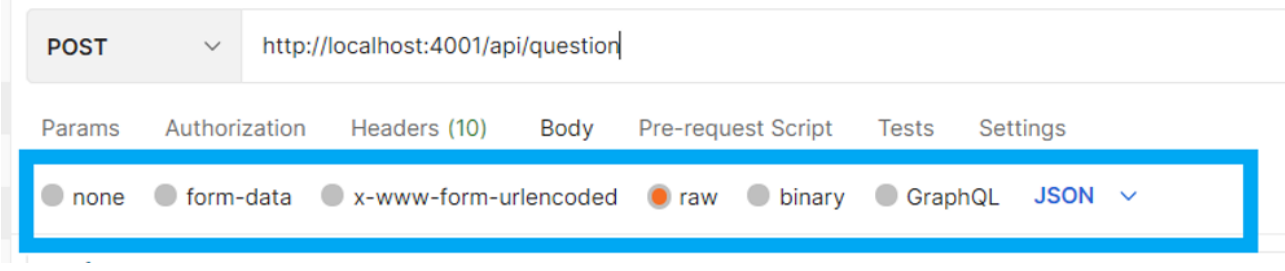

Σχήµα 2.12: *Postman Body Data*

#### <span id="page-32-0"></span>**2.2.4.3 Authorizing Requests**

- Τα APIs χρησιµοποιούν authorization ώστε τα αιτήµατα έχουν πρόσβαση στα δεδοµένα µε ασφαλή τρόπο. Αυτό µπορεί να περιλαµβάνει authentication του αποστολέα, ώστε να γίνει γνωστό εάν αυτός έχει το δικαίωµα επεξεργασίας των δεδοµένων.
- Τα auth δεδοµένα µπορεί να εισαχθούν στην επικεφαλίδα, στο body ή στις παραµέτρους στο request.
- Είναι δυνατό να εισαχθούν auth data και σε ολόκληρο το Collection. Τα δεδοµένα αυτά ϑα ενσωµατωθούν και στα επιµέρους requests που διαθέτει.

Μέσω του tab Authorization της εικόνας [2.13](#page-33-3) επιλέγουμε τον τύπο και συμπληρώνουμε τα ανάλογα πεδία. Το Postman ϑα τα εµφανίσει στα αντίστοιχα πεδία του request.

<span id="page-33-3"></span>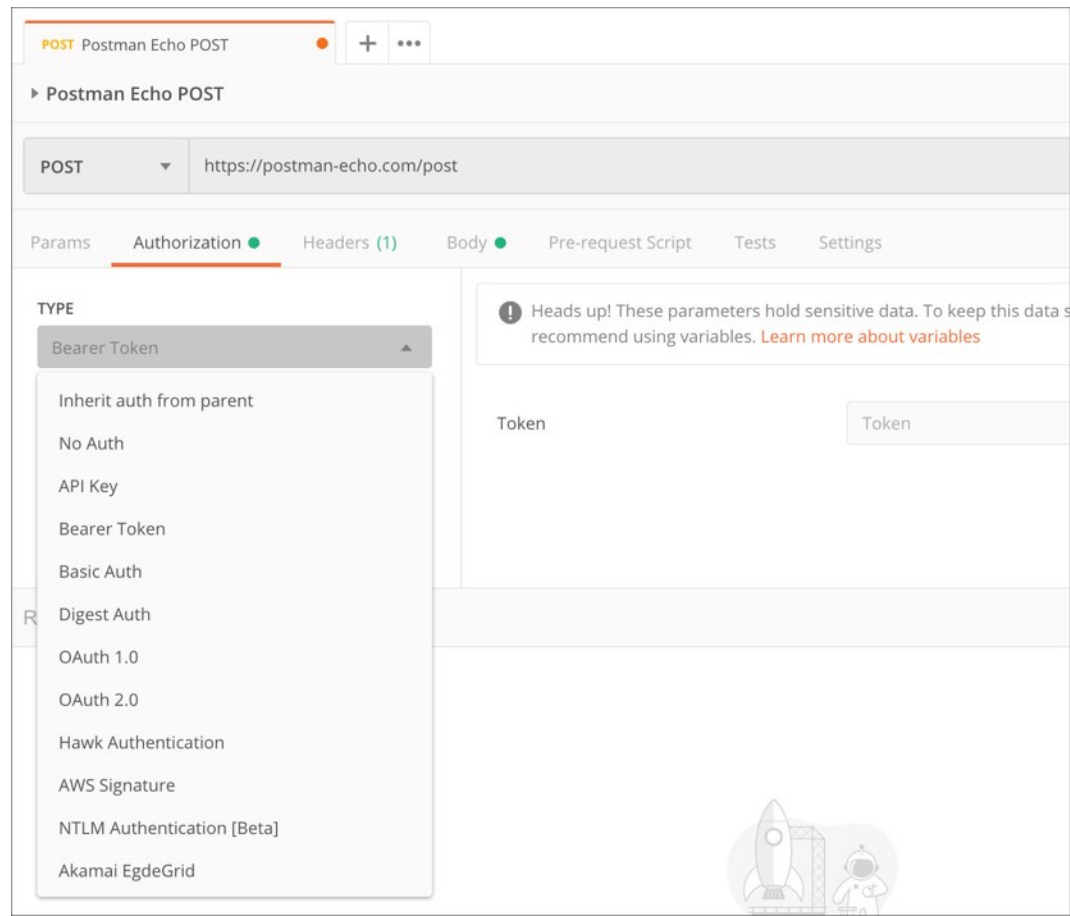

Σχήµα 2.13: *Postman Authorization Tab*

#### <span id="page-33-0"></span>**2.2.5 Postman Responses**

Μέσω του Postman Response Viewer µπορεί να οπτικοποιείται και να ελέγχεται η ορϑότητα ενός response. ΄Ενα API response αποτελείται από το body,τα headers και το status code και µπορεί να αποθηκευτεί. Επιπλέον, ένα response µπορεί να αποθηκευτεί ως example και να χρησιµοποιηθεί στη συνέχεια για testing. Το Postman δίνει τη δυνατότητα για αναπαράσταση των responses µε χρήση HTML και CSS [\[5\]](#page-84-5).

#### <span id="page-33-1"></span>**2.2.6 Examples**

- Τα Examples είναι ένα «ζευγάρι» request και response. Είναι δυνατό να δημιουργηθεί πριν την αποστολή του «κανονικού» request.
- ∆ιευκολύνουν στην κατανόηση του API, ειδικά εάν το endpoint δεν έχει υλοποιηθεί ακόµα ή ο server δεν είναι έτοιµος.
- Μέσω του Postman mock server, µπορεί να δηµιουργηθεί ένα mock endpoint µε mock responses. ΄Ετσι µπορούν να γίνονται requests µε σκοπό τη δηµιουργία του frontend ή test scripts. Προσοµοιώνεται δηλαδή η συµπεριφορά του API.
- <span id="page-33-2"></span>• Είναι δυνατό να αποθηκευτεί ως example και ένα request και response από server.

#### **2.2.7 API Development**

Μέσω του Postman είναι δυνατή η δηµιουργία και διαχείριση APIs µέσω του Tool API Builder [\[6\]](#page-84-6). Ακολουθεί μία συνοπτική περιγραφή των βασικών δυνατοτήτων του:

- ∆ηµιουργία, µετονοµασία και διαγραφή APIs.
- Versioning: Κάθε API έχει µία ή περισσότερες εκδόσεις και οι εκδόσεις έχουν πολλαπλά releases. Επίσης κάθε έκδοση έχει ένα status.
- API Specification: ∆υνατότητα για επεξεργασία του API schema και δηµιουργίας Collection από αυτό.
- Developing: Προσθήκη Documentation, environments, mock server [\[7\]](#page-84-7).
- Testing: ∆ηµιουργία collections και σύνδεση τους στο API για testing.
- Monitors: Μέσω αυτών καταγράφεται η λειτουργικότητα, η απόδοση και ο χρόνος απόκρισης του API.

### <span id="page-35-0"></span>**2.2.8 Εισαγωγή και Εξαγωγή δεδοµένων**

#### <span id="page-35-1"></span>**2.2.8.1 Εισαγωγή ∆εδοµένων**

Μέσω του Postman είναι δυνατή η άµεση εισαγωγή Collections ή API specifications. Για την εισαγωγή δεδοµένων επιλέγεται το Import, όπως ϕαίνεται παρακάτω. Υπάρχει η δυνατότητα να εισαχθούν δεδοµένα από αρχεία, ϕακέλους, links, απλού κειµένου ή code repositories.

<span id="page-35-3"></span>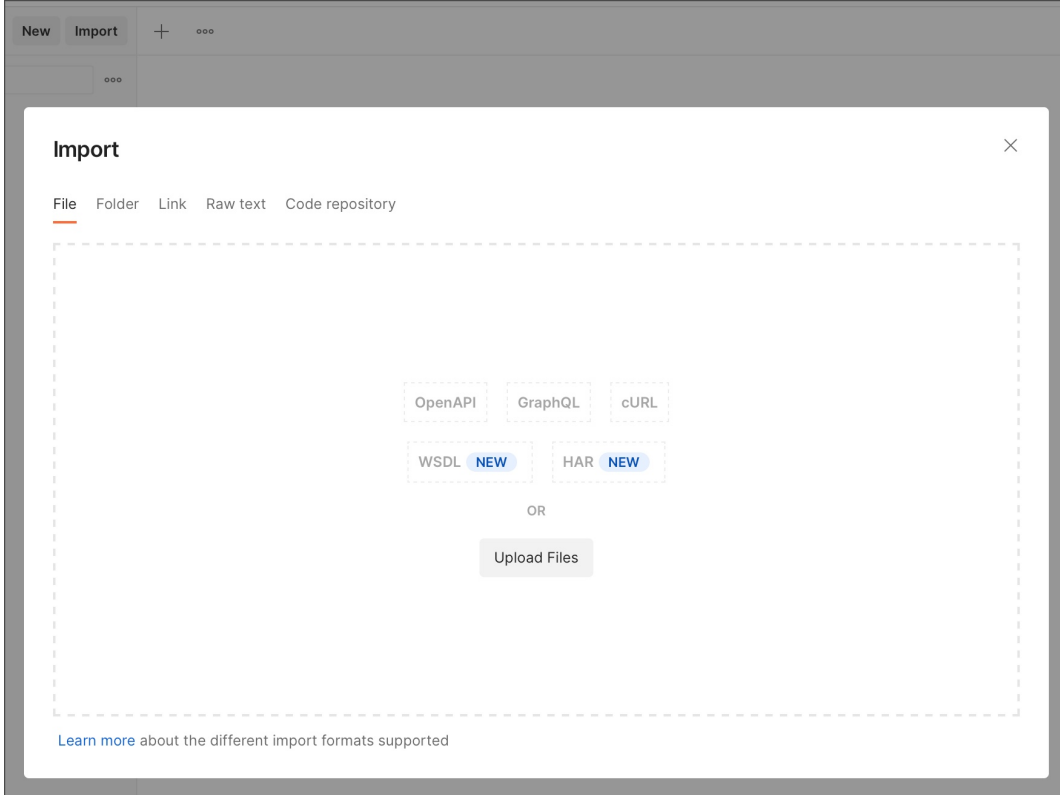

Σχήµα 2.14: *Postman Data Import*

#### <span id="page-35-2"></span>**2.2.8.2 Εξαγωγή ∆εδοµένων**

Μέσω του Postman είναι δυνατή η εξαγωγή δεδοµένων, όπως collections, environments, data dumps, και globals, όπως JSON αρχεία. Θα παρουσιαστεί εκτενέστερα η εξαγωγή Collections, καθώς σε αυτό εστιάζει το σύστηµα που αναπτύχθηκε. ΄Οπως ϕαίνεται στην εικόνα [2.15](#page-36-4) εάν επιλέξουµε το κουµπί more actions, ϑα εµφανιστεί µεταξύ άλλων η επιλογή Export. Το αρχείο που προκύπτει είναι σε µορφή json.
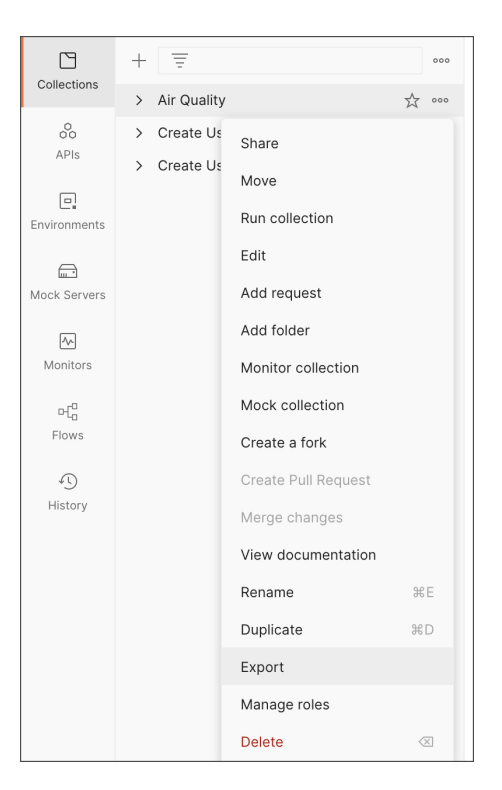

Σχήµα 2.15: *Postman Export Collection*

### **2.3 Visual Paradigm**

Το Visual Paradigm [\[8\]](#page-84-0) αποτελεί ένα software application που σχεδιάστηκε για software development ομάδες με σκοπό τη μοντελοποίηση business information συστημάτων και τη διαχείριση διαδικασιών σχετικών µε το development. Επιπλέον, προσφέρει τη δυνατότητα παραγωγής reports, αλλά και code engineering λειουργίες, όπως η παραγωγή κώδικα. Μπορεί να χρησιµοποιηθεί τοπικά ως εφαρµογή, αλλά και ως online tool. ΄Οσες διαδικασίες περιγραφούν παρακάτω αφορούν την τοπική εφαρµογή, καθώς στο online tool δεν είνα διαϑέσιµες. ΄Οσον αφορά τα διαγράµµατα, υποστηρίζει 14 τύπους, όπως Class [\[9\]](#page-84-1), Use Case [\[10\]](#page-84-2), Sequence [\[11\]](#page-84-3) διαγράµµατα.

Η παρούσα διπλωµατική ϑα αξιοποιήσει τις δυνατότητες Generate OpenAPI και Reverse OpenAPI για τις οποίες είναι απαραίτητη η ύπαρξη ενός Class Diagram. ΄Ετσι, η παρουσίαση του Visual Paradigm ϑα περιοριστεί στην ανάλυση των τριών αυτών εννοιών.

#### **2.3.1 Class Diagram**

Τα διαγράµµατα κλάσεων περιγράφουν τις οντότητες που απαρτίζουν ένα σύστηµα και τις στατικές συσχετίσεις µεταξύ τους [\[12\]](#page-84-4). Αποτελούνται από κλάσεις και σχέσεις.

#### **2.3.1.1 Κλάσεις**

Οι κλάσεις απεικονίζονται σε ΄Ονοµα, Ιδιότητες και Μεθόδους. Οι µέθοδοι χαρακτηρίζονται από την ορατότητά τους όπως και οι ιδιότητες.

#### **2.3.1.2 Σχέσεις**

Οι σχέσεις συνδέουν µεταξύ τους τις κλάσεις ενός διαγράµµατος. Η UML ορίζει τις εξής ϐασικές σχέσεις :

- Εξάρτηση, η οποία δείχνει ότι µία αλλαγή σε µία κλάση επηρεάζει µία άλλη κλάση.
- Γενίκευση (generalisation), η οποία δείχνει ότι µια κλάση είναι ένας πιο εξειδικευµένος τύπος µιας άλλης κλάσης.
- Σύνδεση (association), η οποία δείχνει ότι µία κλάση έχει µία δοµική σύνδεση µε µία άλλη.
- Υλοποίηση (realisation), η οποία δείχνει ότι µία κλάση υλοποιεί κάποια προδιαγραφή (specification). Η προδιαγραφή συνήθως είναι µια διεπαφή (interface).

#### **2.3.2 Σχεδιασµός REST API µε UML**

Μέσω του Visual Paradigm µπορεί κανείς να σχεδιάσει ένα REST API, χρησιµοποιώντας ένα Class Diagram, το οποίο ϑα αναπαριστά το resource, το request και το response body. Στο toolbar του Class Diagram επιλέγουµε το REST Resource :

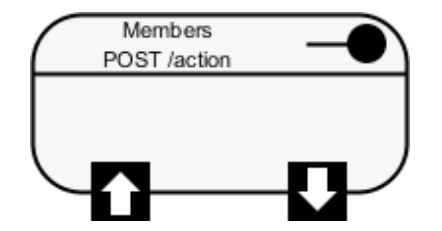

Σχήµα 2.16: *Visual Paradigm Rest Resource*

#### **2.3.2.1 Specification**

Μπορούµε να ορίσουµε τα πεδία του Specification, όπως ϕαίνεται παρακάτω. Τα κύρια πεδία είναι το URI και η µέθοδος.

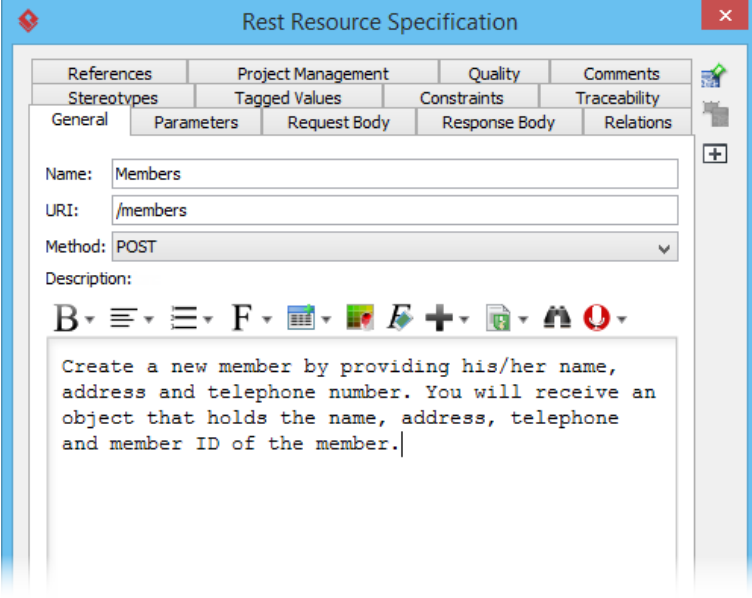

Σχήµα 2.17: *Visual Paradigm Rest Specification*

#### **2.3.2.2 Request, Response Body**

Εάν η µέθοδος είναι POST, PUT, PATCH ή DELETE και υπάρχει Request Body, αυτό µπορεί να αναπαρασταθεί µε µία κλάση, η οποία ϑα περιέχει και τις παραµέτρους του Request Body. Ακολουθεί η παρουσίαση του Request Body ως κλάση συνδεδεµένη στο Rest API και όπως απεικονίζεται στο Specification του :

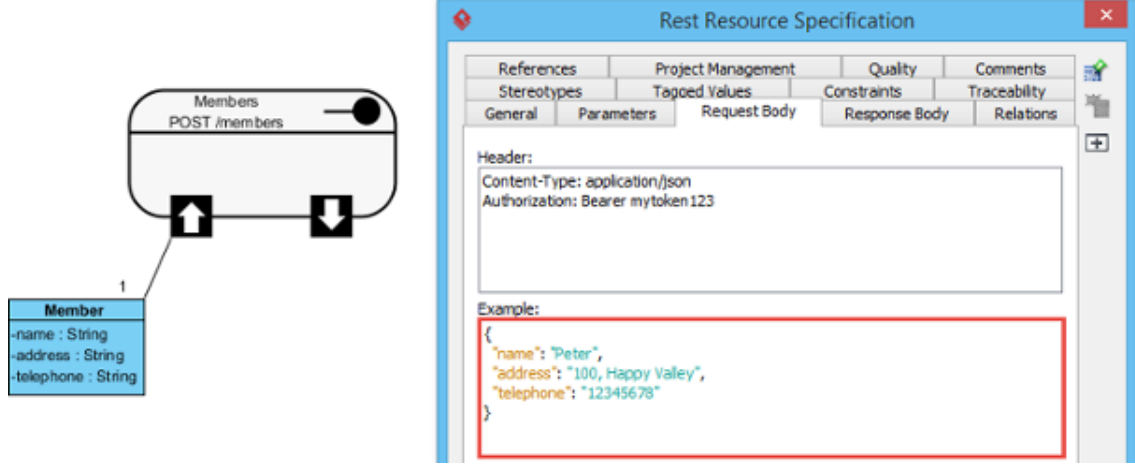

Σχήµα 2.18: *Visual Paradigm Rest Request Body*

Η ίδια απεικόνιση υπάρχει και στην περίπτωση ενός response ενός REST API, όπως ϕαίνεται παρακάτω :

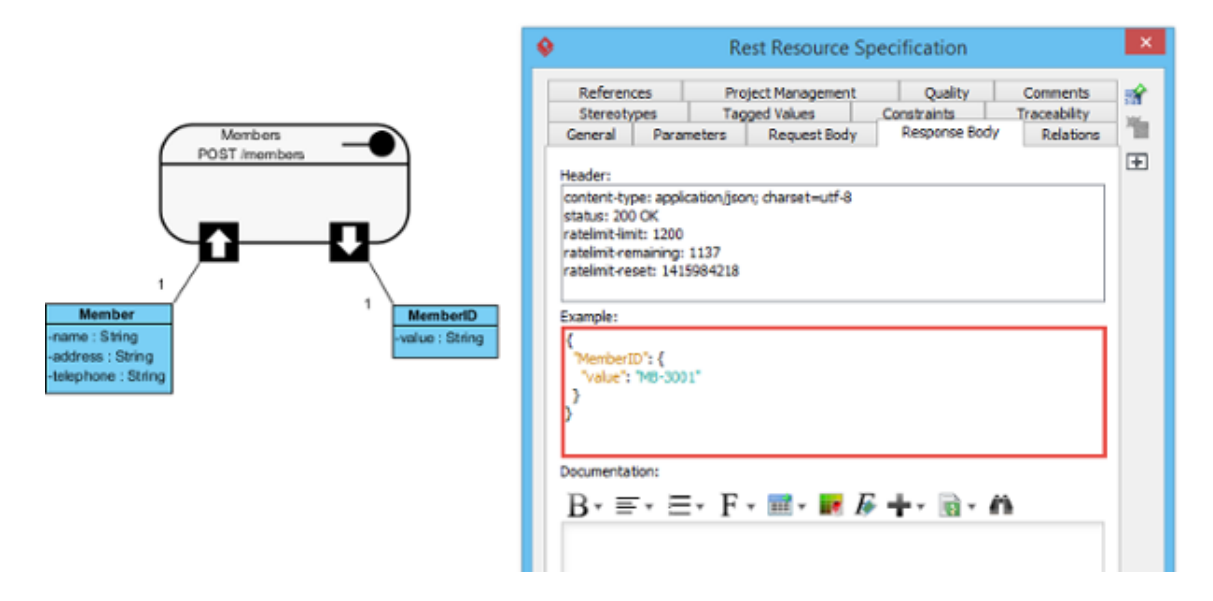

Σχήµα 2.19: *Visual Paradigm Rest Response Body*

#### **2.3.2.3 Parameters**

Τα query parameters, τα οποία στέλνουν πληροφορίες στο service είναι µη υποχρεωτικά και µπορούν να αναπαρασταθύν ως εξής :

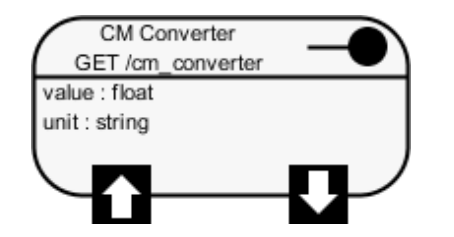

Σχήµα 2.20: *Visual Paradigm Rest Parameters*

## **2.3.3 Παραγωγή REST API από UML**

Αφού έχει σχεδιαστεί το REST API µέσω του class διαγράµµατος, µπορεί να παραχθεί σε µορφή OpenAPI 3/Swagger2.

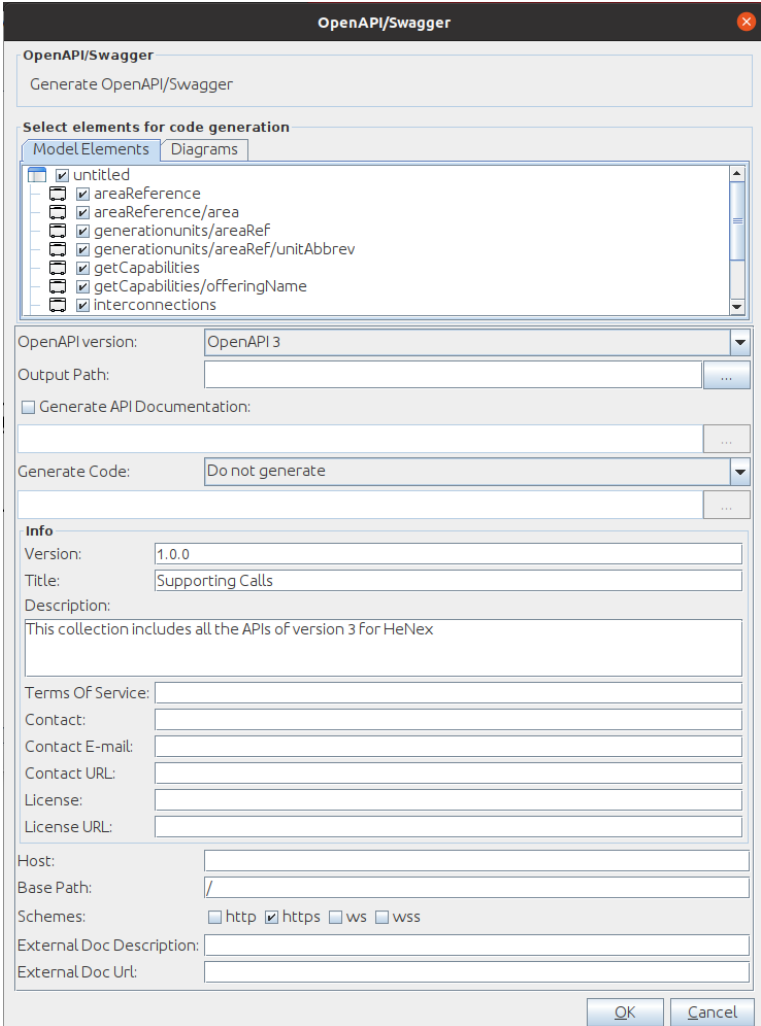

Σχήµα 2.21: *Visual Paradigm Export REST API*

#### **2.3.4 Reverse OpenAPI/Swagger**

Στο Visual Paradigm υπάρχει η δυνατότητα του Reverse OpenAPI/Swagger, δηλαδή η εισαγωγή ενός αρχείου σε µία από τις δύο µορφές και η απεικόνιση του ως REST API µέσω ένος Class διαγράµµατος.

### **2.4 Swagger Tool**

Το Swagger [\[13\]](#page-84-5) αποτελεί το πιο γνωστό και ευρέως χρησιµοποιούµενο εργαλείο για OpenAPI Specification. Περιέχει ένα συνδυασµό από δωρεάν open source και commercial εργαλεία, τα οποία µπορούν να χρησιµοποιηθούν σε διάφορα στάδια του API Lifecycle. Ο χρήστης µπορεί να καταλάβει και να αλληλεπιδράσει µε το API µε λίγη υλοποίηση λογικής. Παρέχει µία αρκετά διαδραστική επαφή, ώστε οι χρήστες να κατανοούν και να δοκιµάζουν το API γρήγορα. Ακολουθούν τα ϐασικά του εργαλεία :

- Swagger Specification: Τρόπος περιγραφής ενός API. Περιέχει πληροφορίες όπως οι παράµετροι, τα αποτελέσµατα, απαιτήσεις πιστοποίησης, endpoints κα.
- Swagger Editor: OpenSource Editor για σχεδιασµό, ορισµό και documentation των APIs. Ο browser-based editor ¨επιστρέφει¨ OpenAPI Specifications, εµφανίζει errors και παρέχει real-time feedback.
- Swagger User Interface: ∆ίνει τη δυνατότητα παραγωγής API Documentation

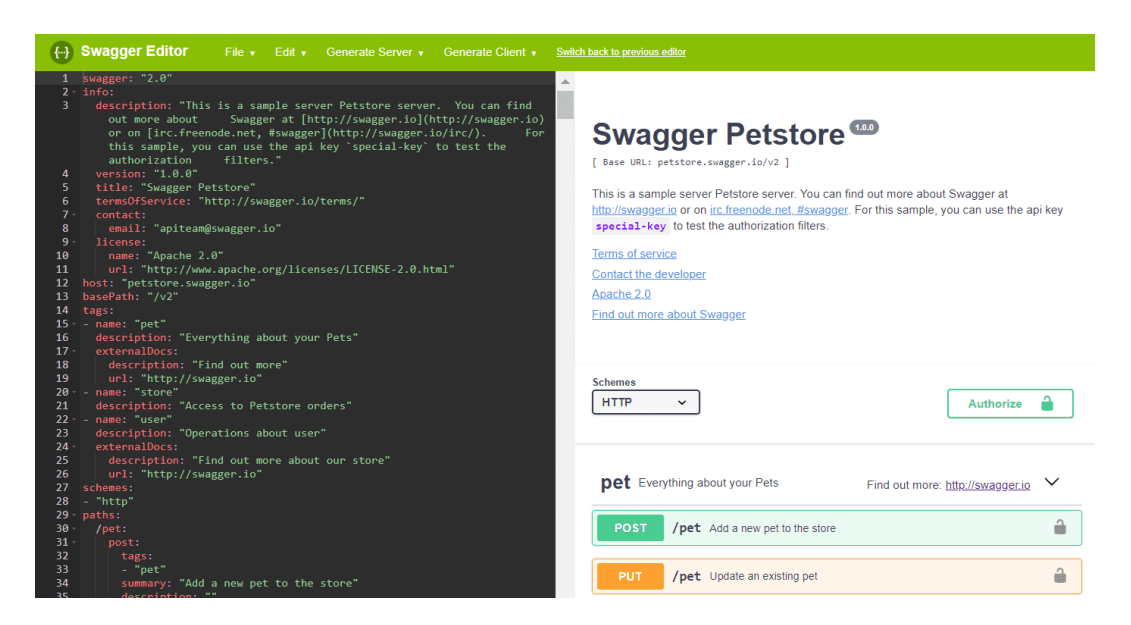

Σχήµα 2.22: *Swagger Editor*

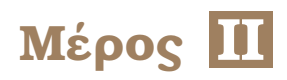

# **Ανάπτυξη Ενός Εργαλείου**

# **Κεφάλαιο 3**

# **Postman Collection Documentation to REST API Visual Paradigm**

Σ το κεφάλαιο αυτό παρουσιάζεται η µελέτη που έγινε για την υλοποίηση του συστήµατος, µέσω του οποίου απεικονίζουµε ένα Postman Collection Documentation σε REST API στο Visual Paradigm. ΄Οπως αναφέρθηκε και στο ϑεωρητικό µέρος, το Postman Collection Documentation µπορεί να εξαχθεί σε µορφή JSON µέσω του Postman, ενώ το Visual Paradigm απεικονίζει σε διάγραµµα κλάσεων ένα REST API το οποίο µπορεί να εισαχθεί µε τη µορφή OpenAPI (.yaml). Εποµένως, για να επιτευχθεί η απεικόνιση, το Postman Collection πρέπει να μετατραπεί σε OpenAPI μορφή. Η γλώσσα προγραμματισμού που χρησιµοποιήθηκε για την ανάλυση που ακολουθεί είναι η Javascript [\[14\]](#page-84-6).

Ακολουθεί η σχηµατική περιγραφή της διαδικασίας που ακολουθεί ο χρήστης κατά τη χρήση του συστήµατός µας. Θεωρούµε δεδοµένο ότι η διεπαφή (CLI και WebApp) έχει δηµιουργηθεί ήδη, καθώς αυτό ϑα αναλυθεί σε επόµενη ενότητα.

<span id="page-44-0"></span>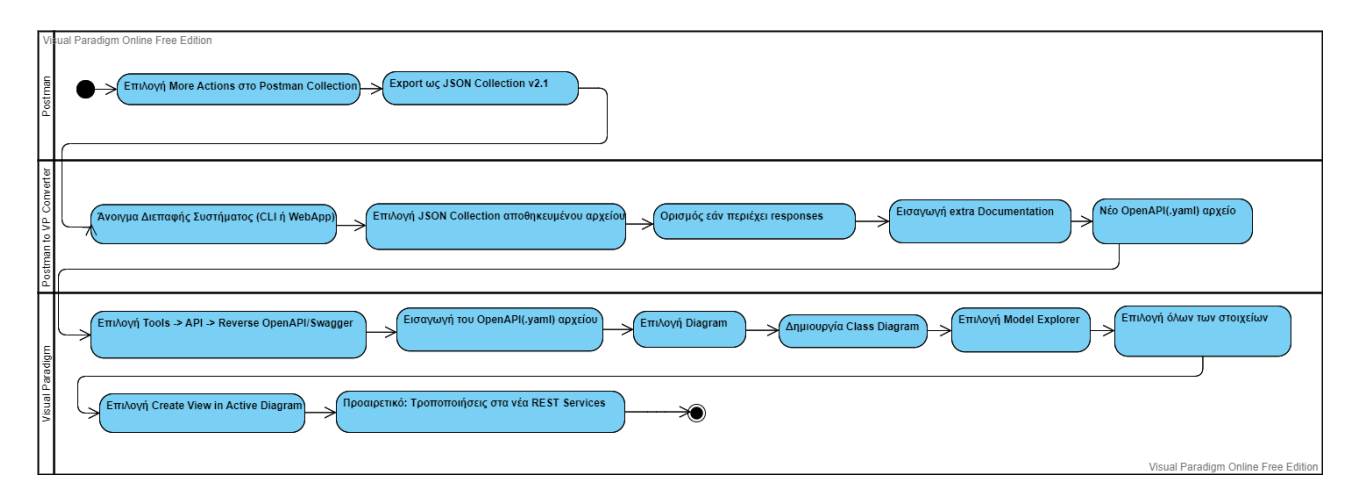

Σχήµα 3.1: *Total System Usage*

΄Οπως ϕαίνεται και στην παραπάνω εικόνα [3.1,](#page-44-0) η διαδικασία περιλαµβάνει τρία εργαλεία, το Postman, το Visual Paradigm και το σύστηµα που υλοποιήθηκε (Postman to VP Converter). Ακολουθεί η συνοπτική περιγραφή της παραπάνω διαδικασίας.

1. Αρχικά ο χρήστης εξάγει από το **Postman** το επιλεγµένο Collection σε JSON µορφή.

- 2. Στη συνέχεια ανοίγει είτε το CLI είτε το Web App του **συστήµατος** που δηµιουργήσαµε.
- 3. Επιλέγει το JSON Collection αρχείο.
- 4. Ορίζει την ύπαρξη ή µη responses στα REST APIs που περιέχει.
- 5. Προσθέτει τυχόν extra επιθυµητό Documentation το οποίο ϑα ορίζεται σε όλα τα REST APIs.
- 6. ∆ηµιουργείται το αρχείο OpenAPI (.yaml) που ϑα εισαγχθεί στο Visual Paradigm.
- 7. Πλοηγείται στο **Visual Paradigm** στο Tools − *>* Reverse OpenAPI Swagger και εισάγει το νέο αρχείο.
- 8. ∆ηµιουργεί ένα νέο Class Diagram.
- 9. Επιλέγει όλα τα στοιχεία από το Model Explorer και επιλέγει Create View in Active Diagram.
- 10. Πλέον µπορεί να δει το οπτικοποιηµένο Documentation των REST APIs του Postman Collection.

Ακολουθεί η διαδικασία της δηµιουργίας του συστήµατός µετατροπής του Postman Collection σε OpenAPI µορφή κατάλληλη για οπτικοποίηση µέσω του Visual Paradigm.

### **3.1 Υφιστάµενο Υλικό**

΄Ενα µέρος της µετατροπής του Postman JSON Collection σε OpenAPI, στηρίχθηκε στο πακέτο postman-to-openapi [\[15\]](#page-84-7) της ϐιβλιοθήκης npm. Το πακέτο αυτό δέχεται ως όρισµα ένα JSON Postman Collection και το µετατρέπει σε αρχείο OpenAPI 3.0. Ακολουθούν συνοπτικά τα χαρακτηριστικά του :

- Βασικές Πληροφορίες του API: Για τη συµπλήρωση των πεδίων info [\[16\]](#page-84-8) χρησιµοποιούνται οι πληροφορίες "name" και "description" του Collection. Για το version δεν υπάρχουν πληροφορίες και καθώς είναι υποχρεωτικό πεδίο, ϑα ελεγχθούν πρώτα τα collection variables σε περίτπωση που υπάρχει κάποια µεταβλητή µε το όνοµα version. Εάν υπάρχει θα χρησιμοποιηθεί η τιμή που βρέθηκε, διαφορετικά θα οριστεί η έκδοση 1.0.0.
- Folders tags: Στο Postman υπάρχει η δυνατότητα οµαδοποίησης των requests σε ϕολδερς. Αν και αυτή η επιλογή δεν υπάρχει στο OpenAPI, χρησιµοποιούνται τα tags για αντίστοιχη οµαδοποίηση.
- Παράµετροι : Τα query και headers parameters µετατρέπονται σε OpenAPI Specification, με κύρια χαρακτηριστικά τα name, description και example για το περιεχόμενό τους. Το default schema είναι το string.
- Global Servers: Το πεδίο servers ορίζεται µε τα urls που χρησιµοποιούνται στα requests.

• Responses: Μέσω του Postman είναι δυνατό να αποθηκευτούν responses ως examples. Τα responses αυτά ϑα περιέχονται στο πεδίο responses του request.

### **3.2 Επέκταση του πακέτου postman-to-openapi**

Το πακέτο που αναφέρθηκε παραπάνω αποτέλεσε τη ϐάση όλης της µετατροπής. Για την περίπτωση που απαιτείται µόνο µία περιγραφή του Postman Collection σε OpenAPI µορφή, η χρήση µόνο του πακέτου είναι επαρκής.

Ωστόσο το αποτέλεσµα που προκύπτει δεν επαρκεί για την πλήρη απεικόνιση του REST API σε Class Diagram. Αυτό συµβαίνει διότι το body στις περιπτώσεις request και response δεν εµφανίζεται στο REST API του Visual Paradigm. ΄Οπως αναφέρθηκε στην ϑεωρητική ανάλυση σχετικά µε το Visual Paradigm το body πρέπει να εµφανίζεται και στο REST Specification ως example και ως κλάση συνδεδεµένη µε αυτό, όπως ϕαίνεται παρακάτω :

<span id="page-46-0"></span>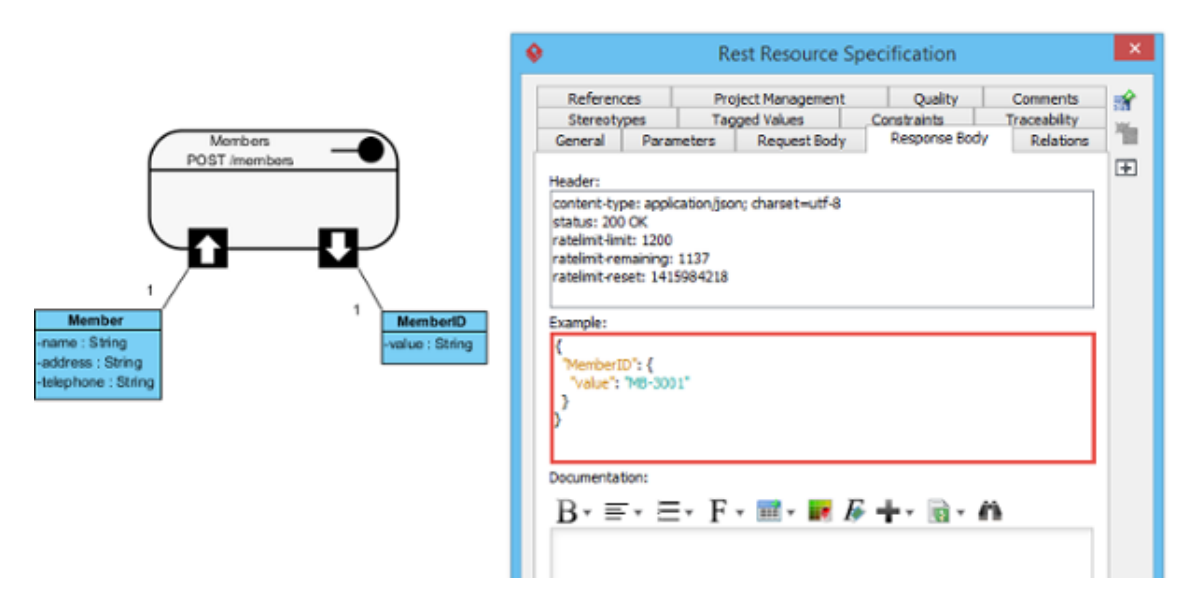

Σχήµα 3.2: *Visual Paradigm Rest Response Body*

Η µετατροπή µε τη χρήση του πακέτου postman-to-openapi δεν εµφανίζει καµία από τις δύο απεικονίσεις, µε αποτέλεσµα το body να µην µεταφέρεται µε κάποιο τρόπο στην REST απεικόνιση.

#### **3.2.0.1 Προσθήκη Request και Response Body**

Αρχικά, η απουσία του body από το example στο REST Specification και στις δύο περιπτώσεις οφείλεται στο πακέτο postman-to-openapi, καθώς η απεικόνιση αυτή αποτελεί κατά κάποιο τρόπο σύµβαση του Visual Paradigm. Εποµένως, ο χρήστης ϑα πρέπει αφού εγκαταστήσει το πακέτο (npm install postman-to-openapi), να αντικαταστήσει το αρχείο index.js µε ένα τροποποιηµένο. Με αυτό τον τρόπο ϑα εµφανιστεί το body ως example.

Επίσης, όπως ϕαίνεται και στην εικόνα [3.2](#page-46-0) το body πρέπει να απεικονίζεται και ως κλάση συνδεδεµένη στο REST API. Εάν δεν υπάρχει αυτή η σύνδεση, η πληροφορία του body ϑα χαθεί σε περίπτωση εξαγωγής του REST API ως OpenAPI αρχείο. Σε αρχικό στάδιο προστέθηκε η σύνδεση του κάθε REST API που περιείχε request ή/και response body µε µία κενή αντίστοιχη κλάση. Με αυτό τον τρόπο, κατά την εξαγωγή του REST API ως OpenAPI υπήρχε και η πληροφορία για το body, καθώς αυτό περιέχονταν στα examples. Η ύπαρξη των κλάσεων δήλωνε απλά την ύπαρξη του body.

<span id="page-47-0"></span>Στη συνέχεια, προστέθηκαν και οι παράµετροι των bodies µέσα στις κλάσεις µε το όνοµα και τον τύπο τους. Ωστόσο, σε πολλές περιπτώσεις το body είναι σε nested µορφή [\[17\]](#page-84-9). Η απεικόνιση του nested τµήµατος απεικονίζεται σε ένα διάγραµµα κλάσεων όπως στην εικόνα [3.3.](#page-47-0)

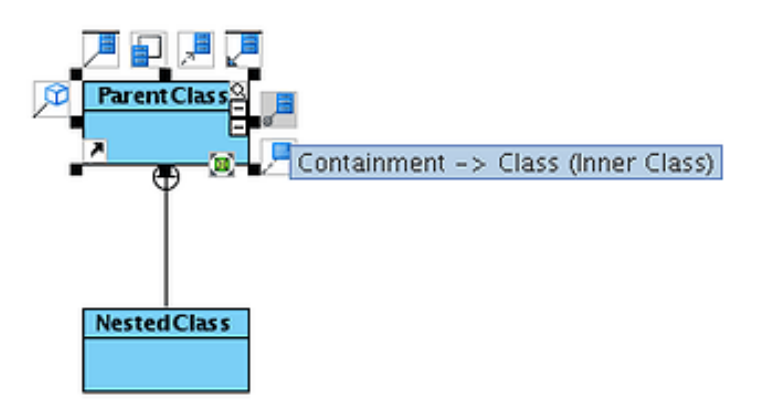

Σχήµα 3.3: *Nested JSON Body*

Αυτή η σύνδεση κατά το Reverse OpenAPI δεν είναι εµφανής, καθώς τα nested τµήµατα εµφανίζονται ως ανεξάρτητες κλάσεις, παρόλο που στο documentation που εισάγεται (ως .yaml αρχείο) υπάρχουν οι αντίστοιχες αναφορές ανάµεσα στις κλάσεις.

Για παράδειγµα το ακόλουθο request body περιέχει τα πεδία meta και requestParams, τα οποία είναι εµφωλευµένα json τµήµατα.

..."class":"CRETE-LOAD".  $\cdots$  "direction":1, ...."market":"DAM",  $\cdots$  "meta":  $\frac{1}{2}$  $\cdot\cdot\cdot$  "request<br>Params":  $\{$  $\cdots$  "year": "2021", .........month": "10", ........"day": "28",  $\cdots$  ..."duration": "20", ...........market": "DAM",  $\cdots$  . . . . . . "direction": . "BUY"  $\cdots$  . . . . . 3

Σχήµα 3.4: *Nested JSON Body*

Τα τµήµατα αυτά στο OpenAPI documentation που παράγεται από το σύστηµα που δηµιουργήθηκε δηλώνονται ως nested. Ωστόσο, η απεικόνιση τους στο Visual Paradigm είναι η εξής :

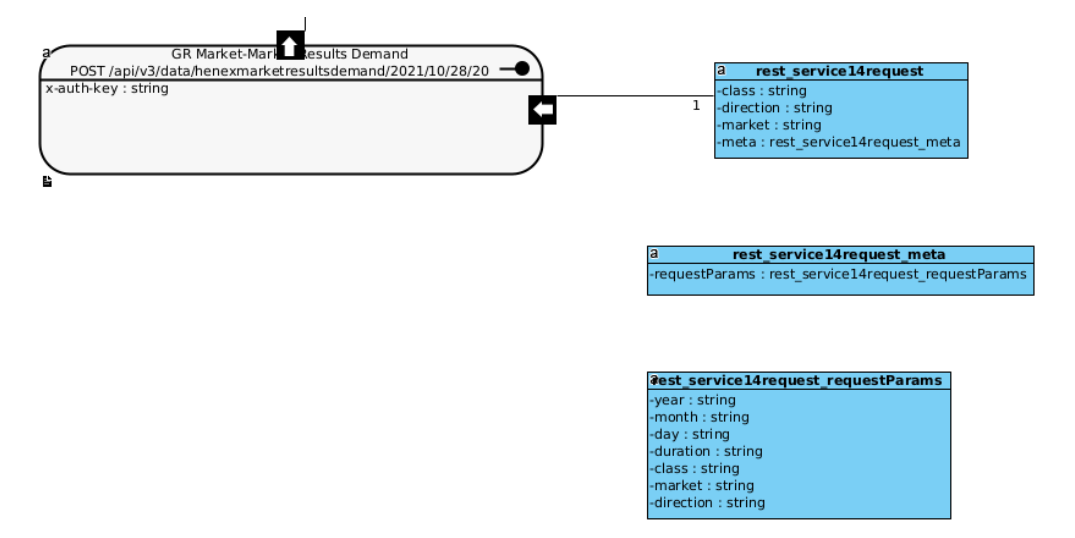

Σχήµα 3.5: *Nested Classes Visual Paradigm*

Παρατηρούµε δηλαδή, ότι συνδέεται µόνο το κύριο JSON κοµµάτι και όχι τα εµφωλευµένα. ΄Οπως ϑα αναλυθεί και παρακάτω στα ϐήµατα που ακολουθούνται για τη χρήση του συστήµατος, ο χρήστης ϑα πρέπει αφού ανεβάσει το OpenAPI αρχείο να συνδέσει ο ίδιος τα nested τμήματα των JSON Bodies, όπως φαίνεται παρακάτω:

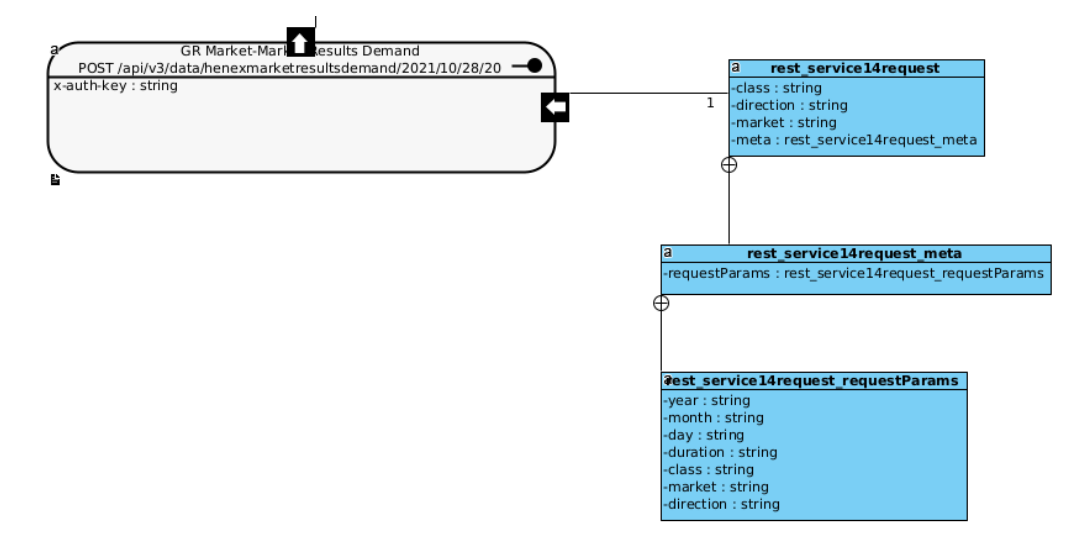

Σχήµα 3.6: *Nested Classes Visual Paradigm*

#### **3.2.0.2 Αλλαγή Response Body**

Το πακέτο postman-to-openapi που αναφέρθηκε παραπάνω, αναγνωρίζει το response body όπως και το request. Το response body στο JSON αρχείο του Postman Collection προέρχεται είτε από την αποθήκευση του response ως example, είτε από την εισαγωγή του από τον χρήστη ως example ξανά. Και στις δύο περιπτώσεις τα πεδία του body περιέχουν συγκεκριµένες τιµές ανάλογα µε την κλίση και τις παραµέτρους του endpoint. Καθώς ο στόχος µας ήταν η παραγωγή documentation του API επιλέξαµε αντί για συγκεκριµένες τιµές, το response να έχει τη µορφή που είχε αρχικά αλλά να περιέχει τους τύπους των πεδίων του. Για να το πετύχουµε αυτό χρησιµοποιήθηκε το πακέτο generate-schema [\[18\]](#page-84-10) της ϐιβλιοθήκης npm, το οποίο µετατρέπει JSON αντικείµενα σε JSON schemas. Η χρήση του προηγείται της µετατροπής του JSON Collection σε OpenAPI µορφή, καθώς ήταν πιο εύκολο να χρησιμοποιηθεί η JSON μορφή γι' αυτή τη μετατροπή. Το πακέτο αυτό φάνηκε ιδιαίτερα χρήσιµο, καθώς µετατρέπει ακόµα και nested json τµήµατα σε json schemas, χωρίς να χρειάζονται άλλες αλλαγές από τον προγραµµατιστή.

Ακολουθεί ένα παράδειγµα ενός example response στο Visual Paradigm, το οποίο έχει µετατραπεί σε JSON schema.

|                                                                   | <b>Response Specification</b>                                                                                                    | $\times$             |
|-------------------------------------------------------------------|----------------------------------------------------------------------------------------------------|----------------------|
| Produces<br>Request B<br>General<br>Consumes<br><b>Parameters</b> | General                                                                                                    | $\blacktriangledown$ |
| GR Market-Market Results Demand [200 - OK]                        | Response Code: 200 OK<br>▼<br>$\sim$<br>Example Header:<br>Ψ<br>Example Body:<br> {"\$schema":"http://json-schema.org/draft-04/schema#","tv   ←<br> pe":"object","properties":{"meta":{"type":"object","propertie  <br>s":{"requestParams":{"type":"object","properties":{"year":{"t  <br> ype":"string"},"month":{"type":"string"},"day":{"type":"string"<br> },"duration":{"type":"string"},"class":{"type":"string"},"market<br>":{"type":"string"},"direction":{"type":"string"}}},"timezone":{"<br> type":"string"},"offeringName":{"type":"string"},"updatedOn<br>":{"type":"string"},"source":{"type":"string"}}},"data":{"type":"   -<br>Description:<br><b>OK</b> |                      |
|                                                                   |                                                                                                    |                      |
| Reset                                                             | OK<br><b>Help</b><br>Cancel<br>Reset<br>Apply                                                                                                    |                      |

Σχήµα 3.7: *Visual Paradigm JSON Schema*

#### **3.2.0.3 Λοιπές Αλλαγές**

Πέρα των αλλαγών που περιγράφτηκαν παραπάνω, µέσω του συστήµατός γίνονται και οι εξής αλλαγές :

• Προσθήκη ονόµατος στο REST Service, µέσω του πεδίου operationId το οποίο συµπληρώνεται µε τα στοιχεία του πεδίου summary.

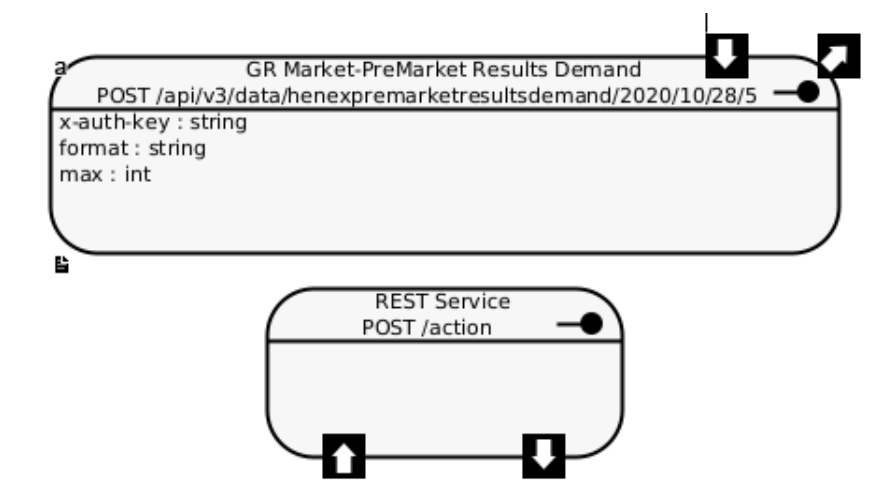

Σχήµα 3.8: *REST Service Name Before and After*

• ∆υνατότητα στον χρήστη να προσθέτει επιπλέον documentation, το οποίο ϑα εµφανίζεται σε όλα τα REST Services, στο πεδίο Description.

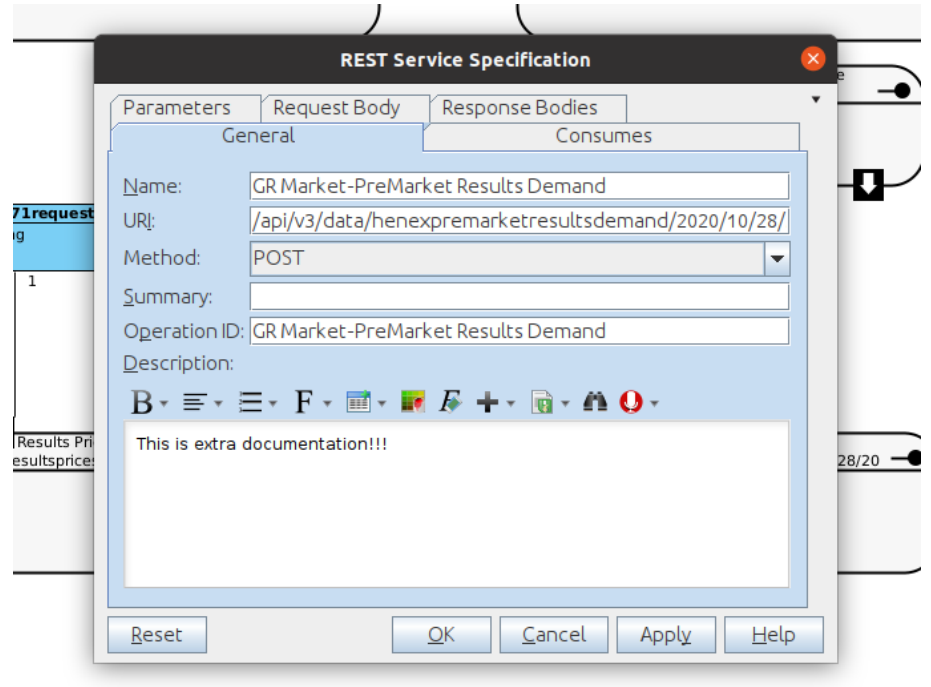

Σχήµα 3.9: *REST Service Extra Documentation*

Ακολουθεί η σχηµατική αναπαράσταση της διαδικασίας χρήσης και λειτουργίας του συστήµατος που αναπτύχθηκε µέσω ενός Activity Diagram. Η χρήση του ϑα παρουσιαστεί ξανά και στη συνέχεια µέσω ενός CLI και ενός απλού Web App.

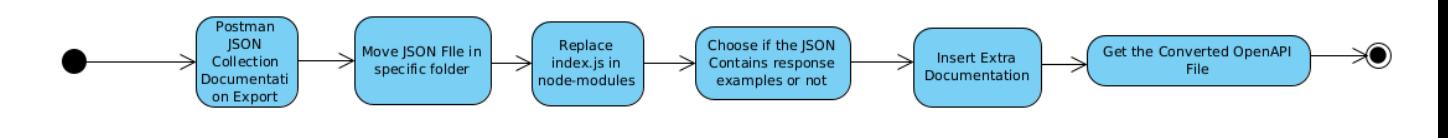

Σχήµα 3.10: *User System Usage Activity Diagram*

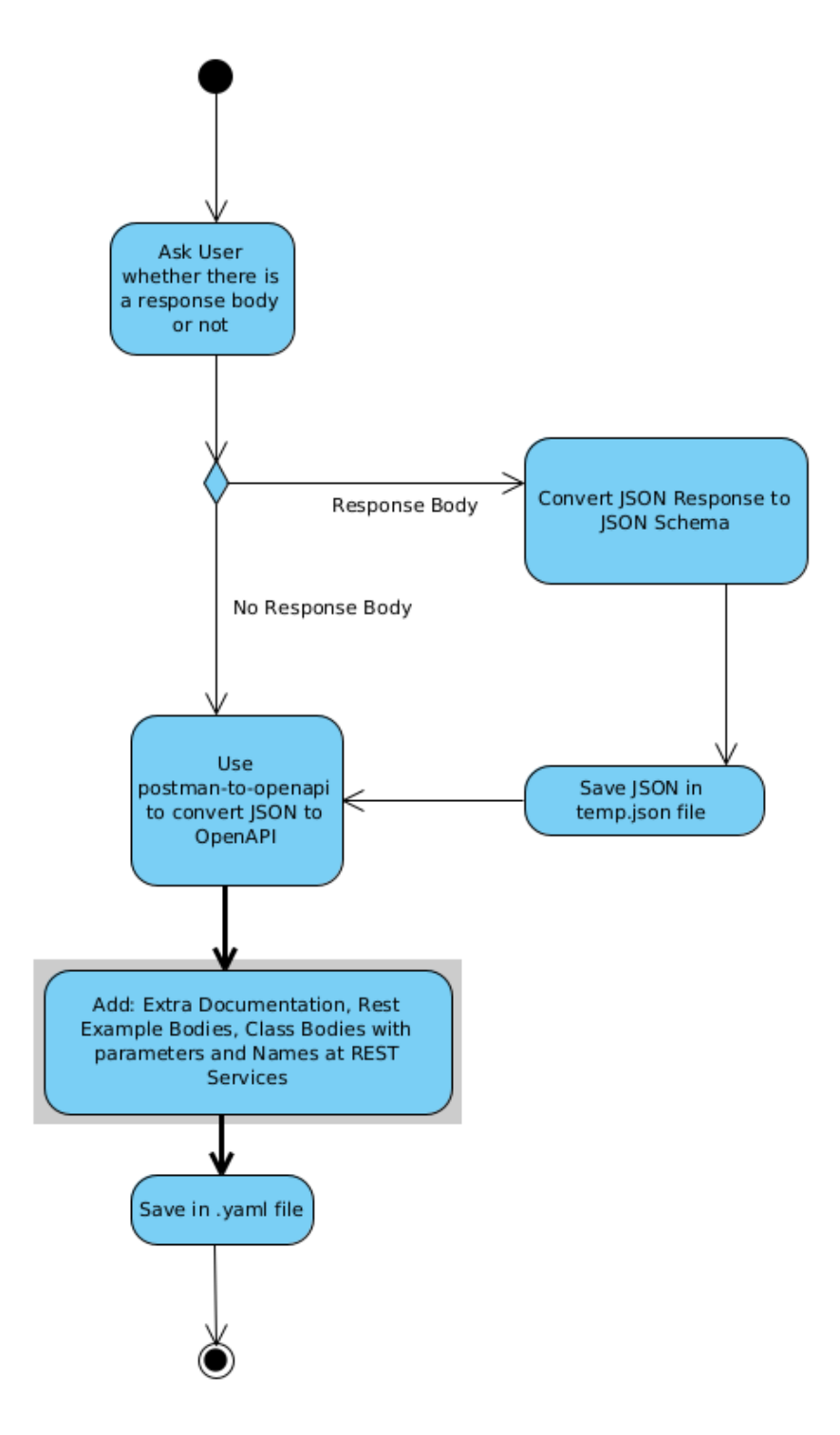

Σχήµα 3.11: *System Activity Diagram*

# **3.3 Παράδειγµα**

Στο µέρος αυτό ϑα παρουσιαστεί ένα παράδειγµα µετατροπής ενός Postman Collection Documentation. Χρησιµοποιήθηκε ένα Collection από το Public API Network του Postman [\[19\]](#page-84-11), το οποίο περιέχει απλά requests και bodies µε χρήση µεθόδων GET, POST, PUT, DELETE.

| Postman<br>Postman to VP Converter<br>Εισαγωγή extra Documentation<br>Επιλογή JSON Collection αποθηκευμένου αρχείου<br>Ορισμός εάν περιέχει responses<br>Άνοιγμα Διεπαφής Συστήματος (CLI ή WebApp) |                                     |
|----------------------------------------------------------------------------------------------------|-------------------------------------|
|                                                                                                    |                                     |
|                                                                                                    | Νέο OpenAPI(.yaml) αρχείο           |
| Επιλογή Model Explorer<br>Εισαγωγή του OpenAPI(.yaml) αρχείου<br>Επιλογή Tools -> API -> Reverse OpenAPI/Swagger<br>Επιλογή Diagram<br>Anμιουργία Class Diagram                                     | Επιλογή όλων των στοιχείων          |
| Visual Paradigm<br>Προαιρετικό: Τροποποιήσεις στα νέα REST Services<br>Επιλογή Create View in Active Diagram<br>☀                                                                                   | Visual Paradigm Online Free Edition |

Σχήµα 3.12: *Postman Actions*

Ακολουθεί ένα κοµµάτι του JSON Documentation.

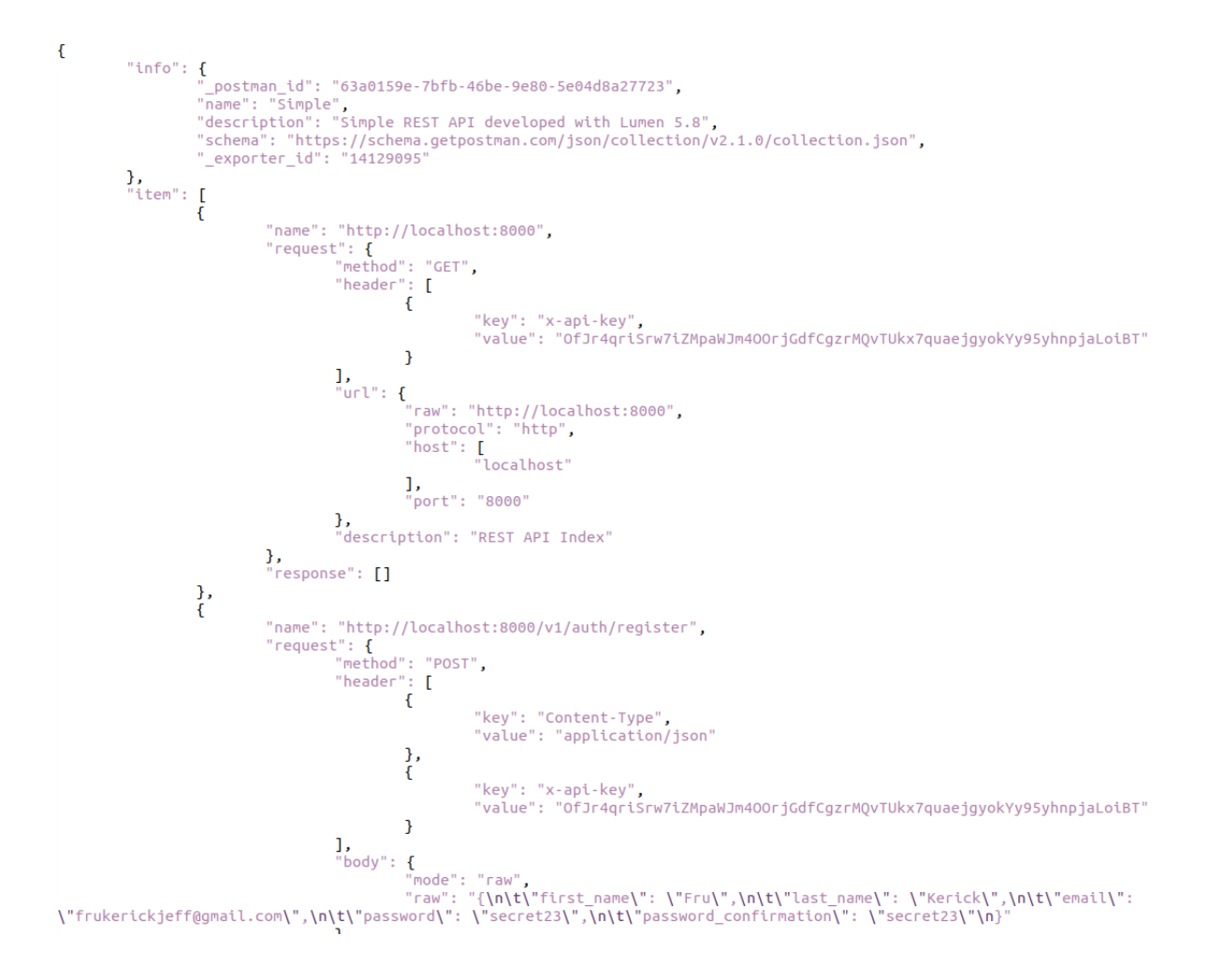

Σχήµα 3.13: *JSON Collection*

Το συγκεκριµένο Collection δεν περιέχει response examples.

Μετά την επεξεργασία του µέσω του συστήµατός προκύτπει ένα OpenAPI (.yaml) αρχείο.

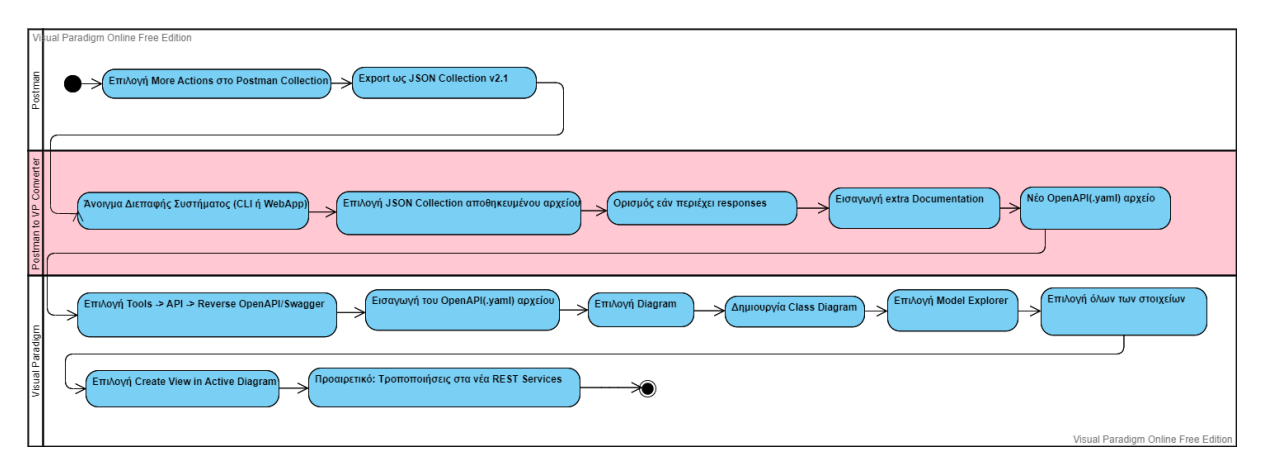

Σχήµα 3.14: *Converter Actions*

Ακολουθεί ένα τµήµα του αρχείου :

```
openapi: <math>3.0.0</math>int_0:
  title: Simple
  description: Simple REST API developed with Lumen 5.8
  version: 1.0.0servers:
  - url: http://localhost:8000
paths:
 \sqrt{ }:
    get:
      tags:
        - General
      summary: http://localhost:8000
      operationId: http://localhost:8000
      description:
      description: REST API Index
      parameters:
        - name: x-api-key
          in: header
          schema:
           type: string
          example: OfJr4griSrw7iZMpaWJm400riGdfCqzrM0vTUkx7quaeiqvokYv95vhnpiaLoiBT
      responses:
         '200':description: Successful response
          content:
  /v1/auth/register:
    post:
      tags:
        - General
      summary: http://localhost:8000/v1/auth/register
      operationId: http://localhost:8000/v1/auth/register
      description:
      description: Register a new user in the database
      x-codegen-request-body-name: rest_service32request
      requestBody:
        content:
          application/json:
            schema:
              type: object
              $ref: "#/components/schemas/rest_service32request"
            example:
              first_name: Fru
              last_name: Kerick
              email: frukerickjeff@gmail.com
              password: secret23
              password_confirmation: secret23
      parameters:
        - name: Content-Type
          in: header
```
Σχήµα 3.15: *OpenAPI Documentation*

Τέλος, ακολουθεί η αναπαράστασή του ως REST API, µέσω του Reverse OpenAPI tool στο Visual Paradigm.

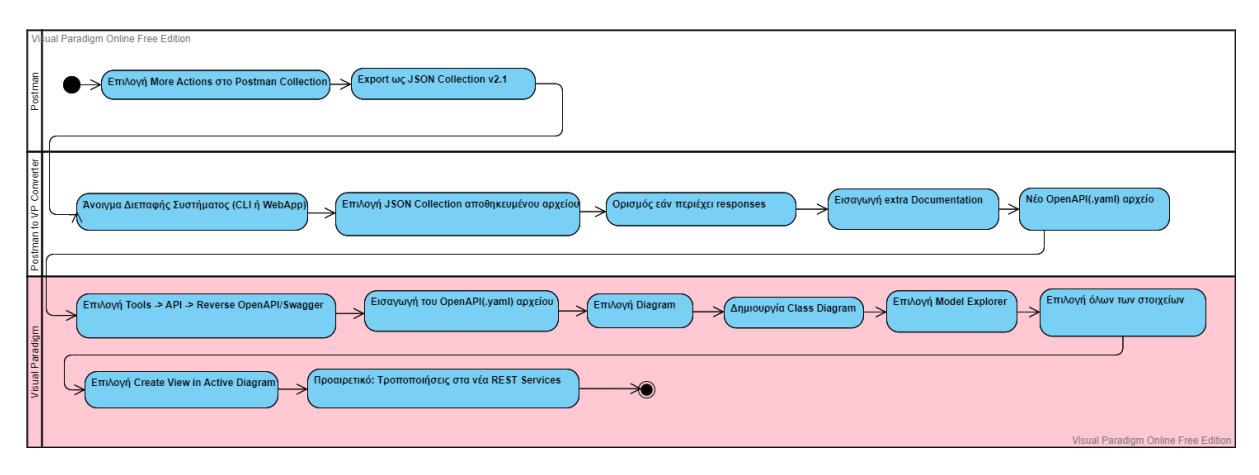

Σχήµα 3.16: *Visual Paradigm Actions*

΄Οπως ϕαίνεται και στην εικόνα, έχουν δηµιουργηθεί τα REST Services που περιέχουν τα ονόµατα των παραµέτρων και τους τύπους τους. Ακόµα, ϕαίνονται οι κλάσεις των request bodies µε τα ονόµατα των πεδίων και τους τύπους τους.

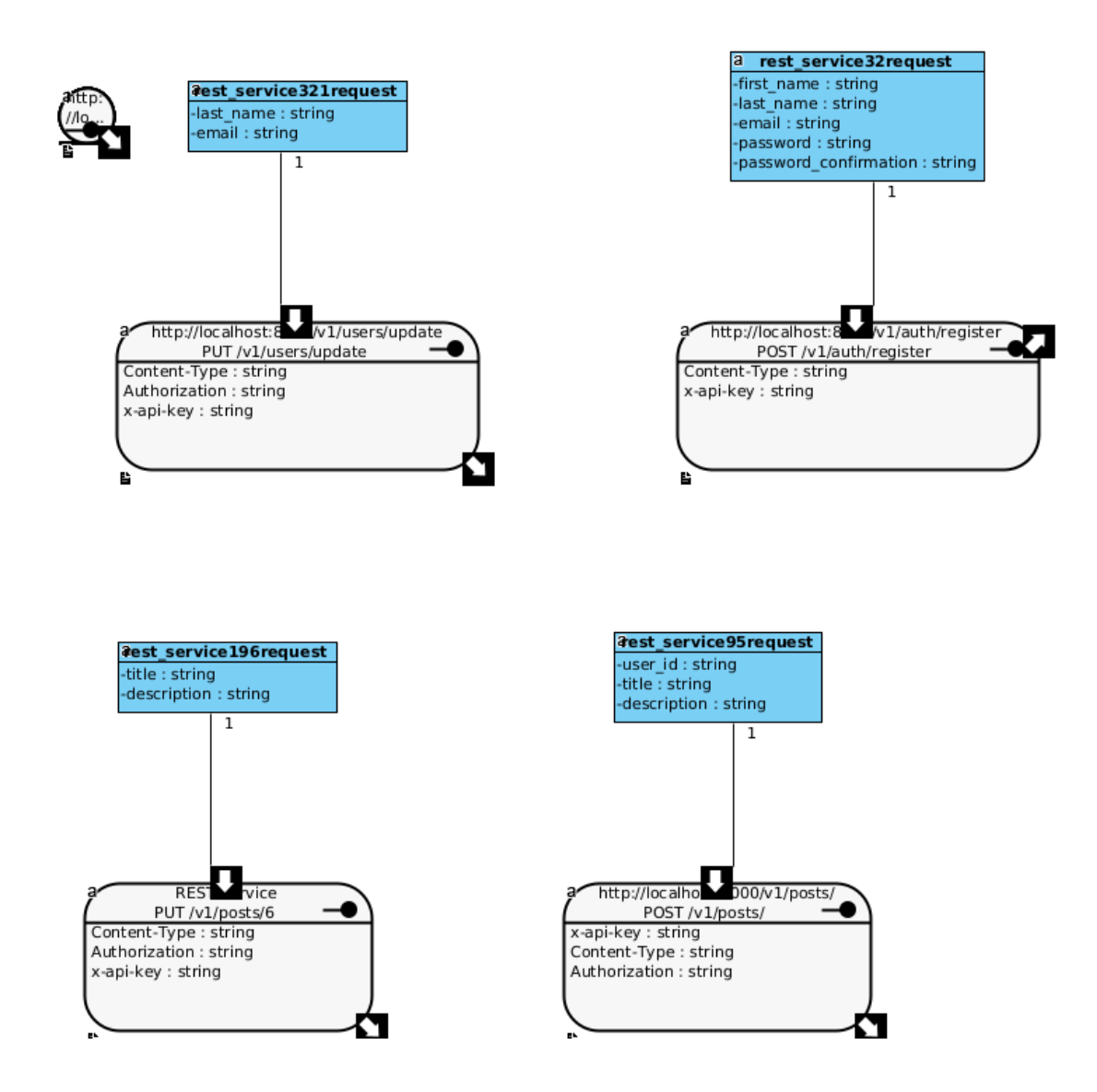

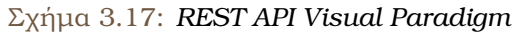

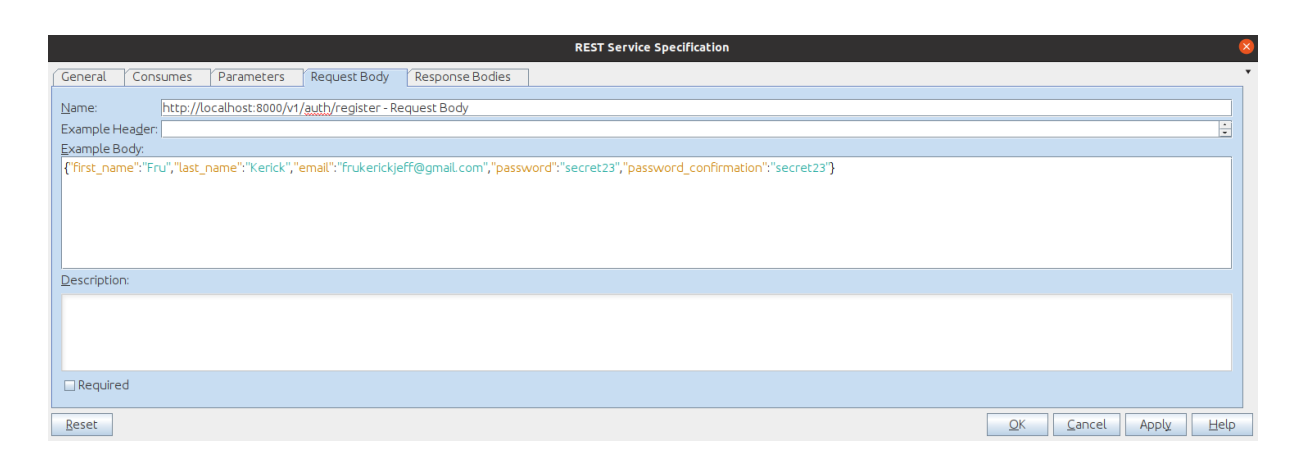

Σχήµα 3.18: *REST API Visual Paradigm Example Body*

# **Κεφάλαιο 4**

# **Visual Paradigm REST API to Postman API**

Σ το κεφάλαιο αυτό περιγράφεται η υλοποίηση του συστήµατος, µέσω του οποίου από ένα REST API σχεδιασµένο στο Visual Paradigm δηµιουργούµε ένα Postman API, και κατά συνέπεια ένα Postman Collection και το αντίστοιχο Documentation του. Η διαδικασία είναι αρκτετά πιο σύντοµη σε σχέση µε αυτή της προηγούµενης ενότητας καϑώς η µορφή των αρχείων που ϑα χρησιµοποιηθούν ϐρίσκονται ήδη σε OpenAPI µορφή.

Ακολουθεί η σχηµατική περιγραφή µέσω ενός Activity Diagram των ϐηµάτων που ακολουθούν :

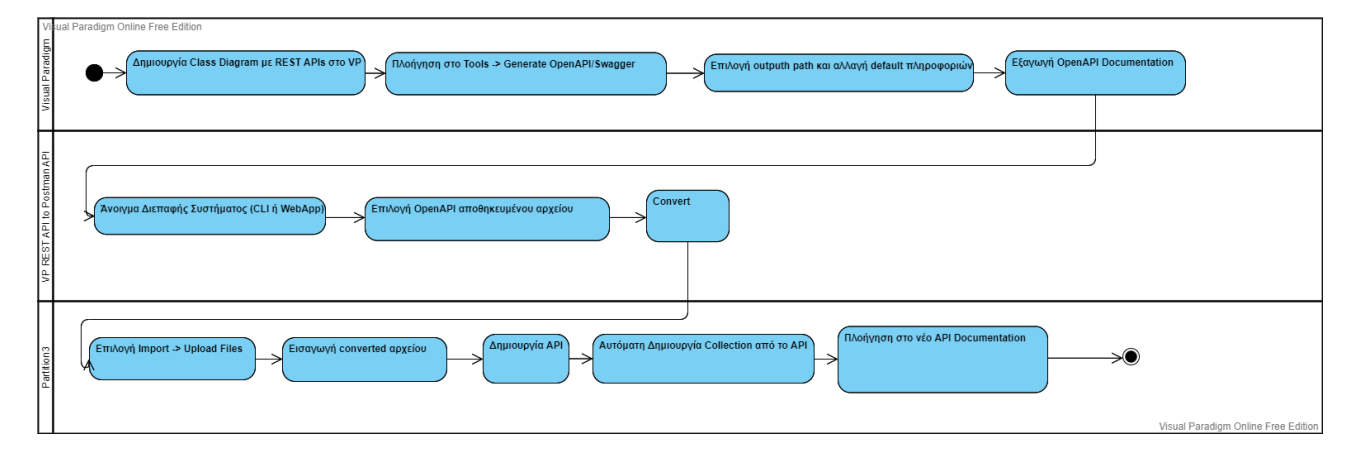

Σχήµα 4.1: *VP REST API to Postman API*

Εποµένως, έστω ότι έχουµε σχεδιάσει στο Visual Paradigm ένα REST API όπως το ακόλουθο :

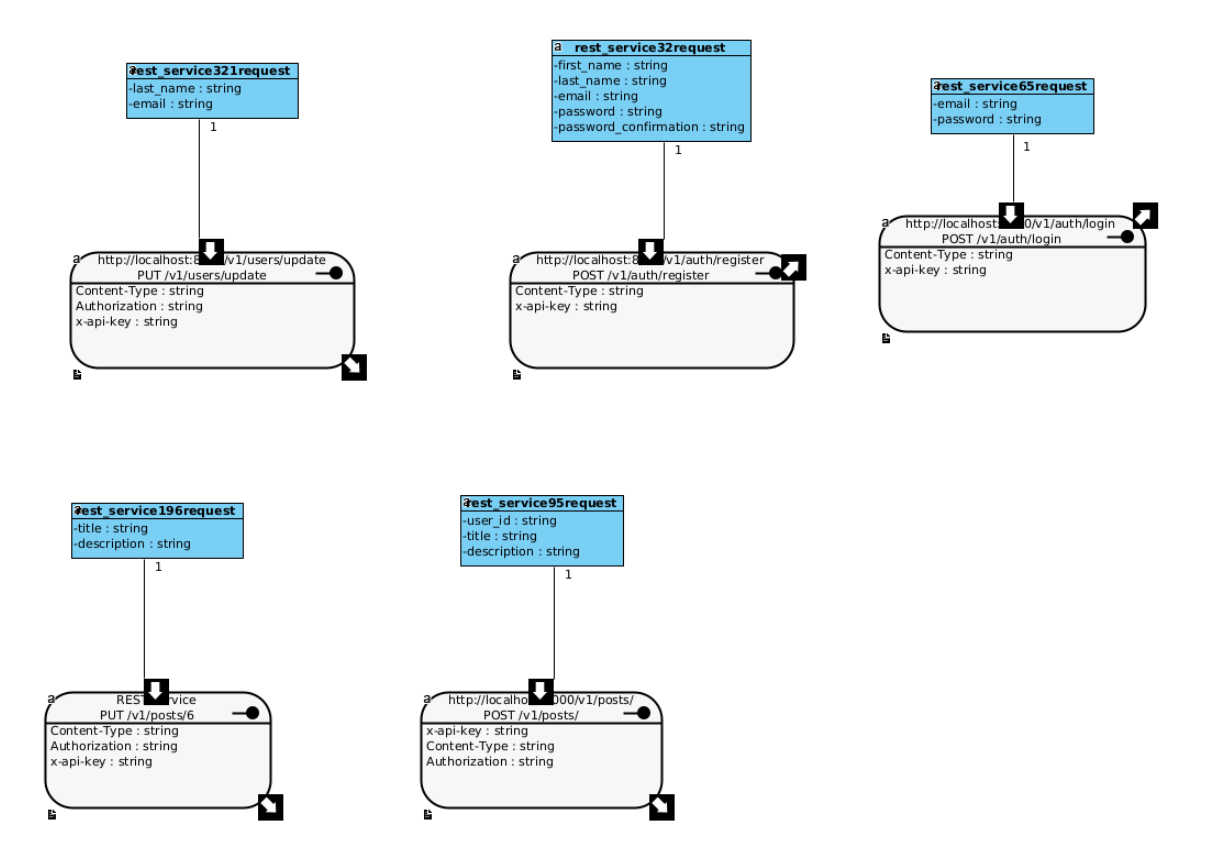

Σχήµα 4.2: *REST API Visual Paradigm*

Πλοηγούµαστε στο Tools → *GenerateOpenAPI*/*Swagger*.

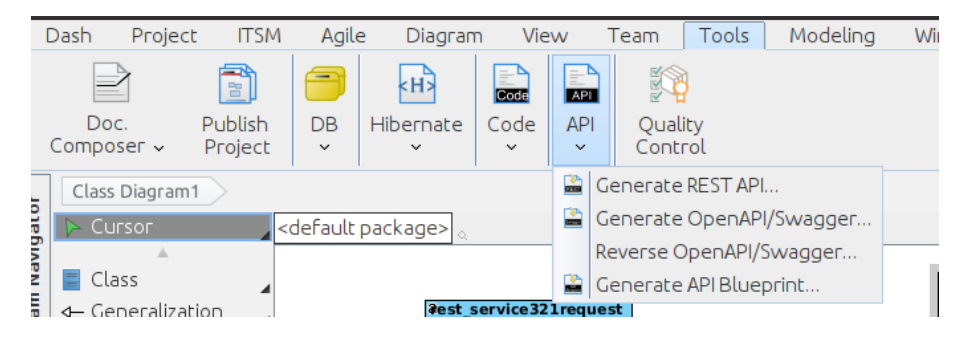

Σχήµα 4.3: *REST API Visual Paradigm*

Μας εµφανίζεται το παράθυρο της εικόνας [4.9.](#page-64-0) Τα Model Elements είναι τα REST APIs που έχουν δηµιουργηθεί. Επιλέγουµε ένα .yaml αρχείο από το Output Path, αλλάζουµε τις default πληροφορίες, όπως τα version, title, Host και πατάμε OK. Το αποτέλεσμα είναι το Documentation σε µορφή OpenAPI.

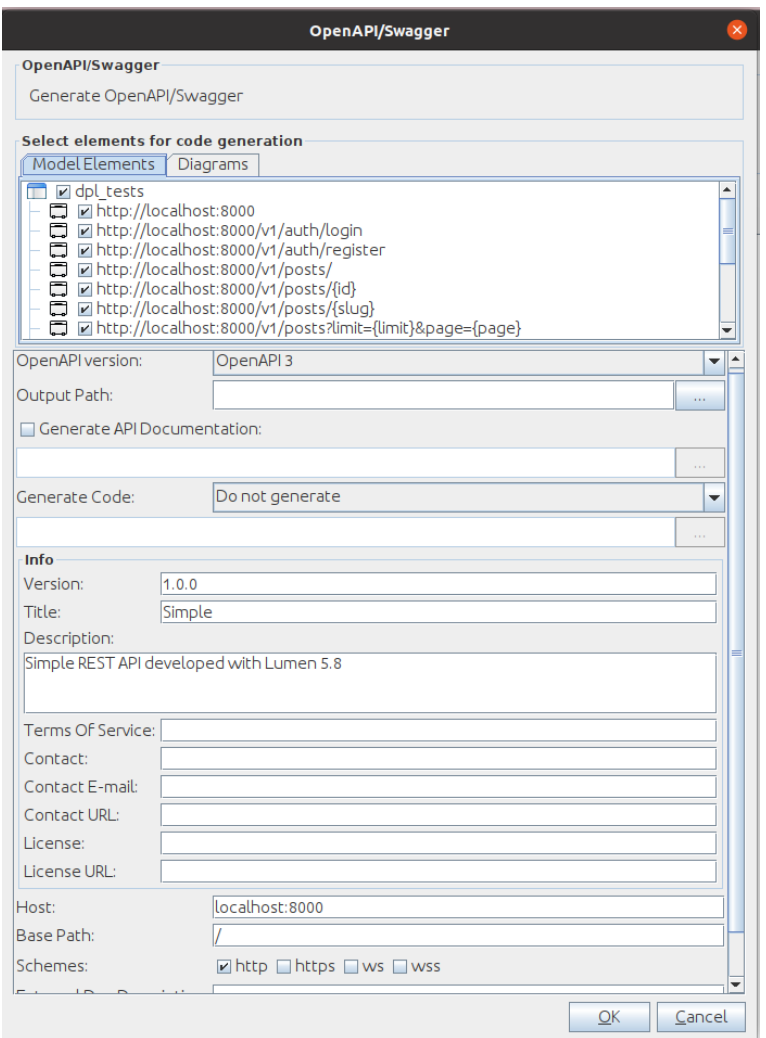

Σχήµα 4.4: *REST API Visual Paradigm Generate OpenAPI*

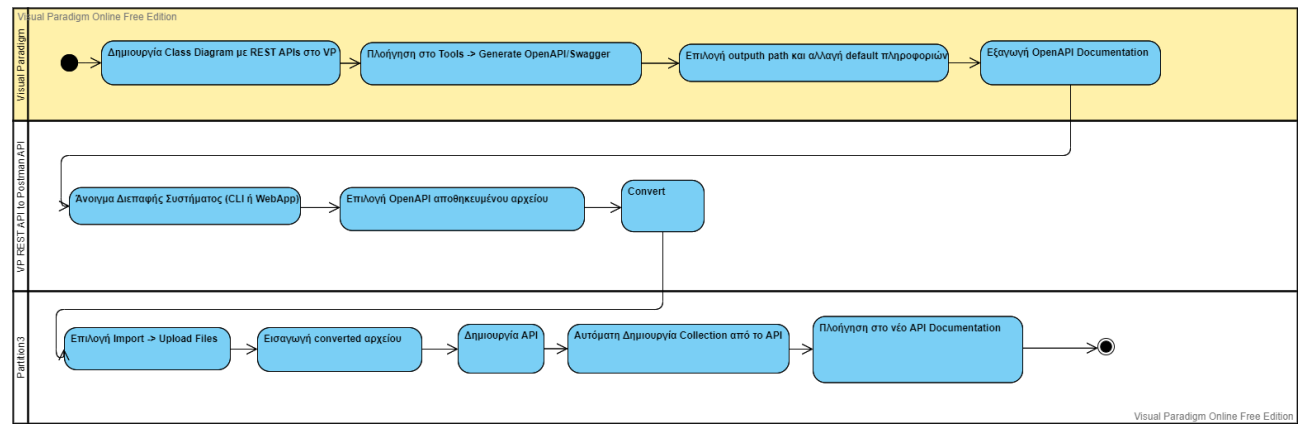

Σχήµα 4.5: *VP REST API to Postman API - Visual Paradigm*

Η µορφή του Documentation αµέσως µετά το Visual Paradigm δεν είναι πλήρως σωστή ώστε να ανέβει στο Postman. Γι΄ αυτό το λόγο, επεξεργάζεται µέσω του αρχείου yaml\_to\_ postman.js. Οι αλλαγές αφορούν κυρίως τη µορφή των bodies των requests και responses.

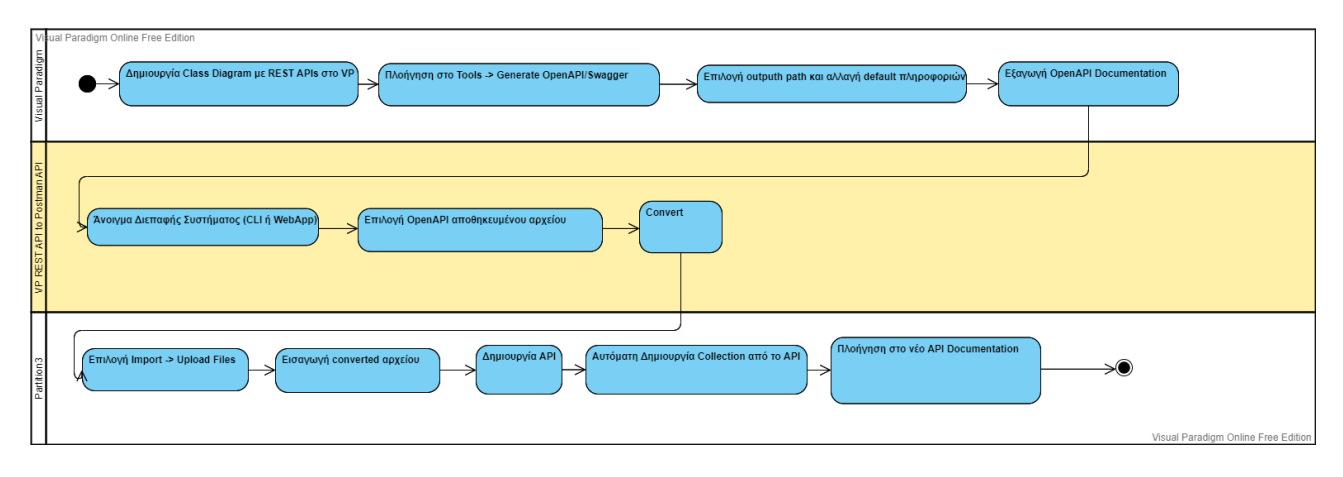

Σχήµα 4.6: *VP REST API to Postman API - Converter*

΄Υστερα, το αρχείο που προκύπτει µπορεί να ανέβει µέσω του Import στο Postman, από αυτό αυτόµατα να δηµιουργηθεί ένα API και από το API ένα Collection µε όλες τις πληροϕορίες που είχαν οριστεί εξ΄ αρχής µέσα στο REST API.

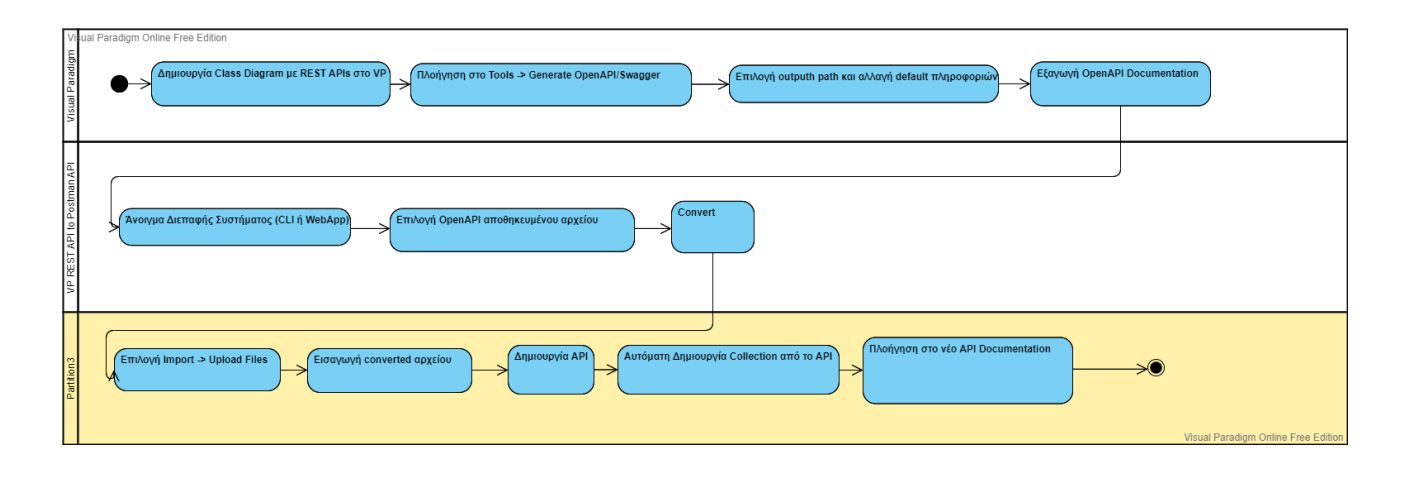

Σχήµα 4.7: *VP REST API to Postman API - Postman*

Το πιο σηµαντικό από αυτή τη διαδικασία, είναι το γεγονός ότι µέσω της δηµιουργίας του API στο Postman προκύπτει και το Documentation του, όπως ϕαίνεται παρακάτω :

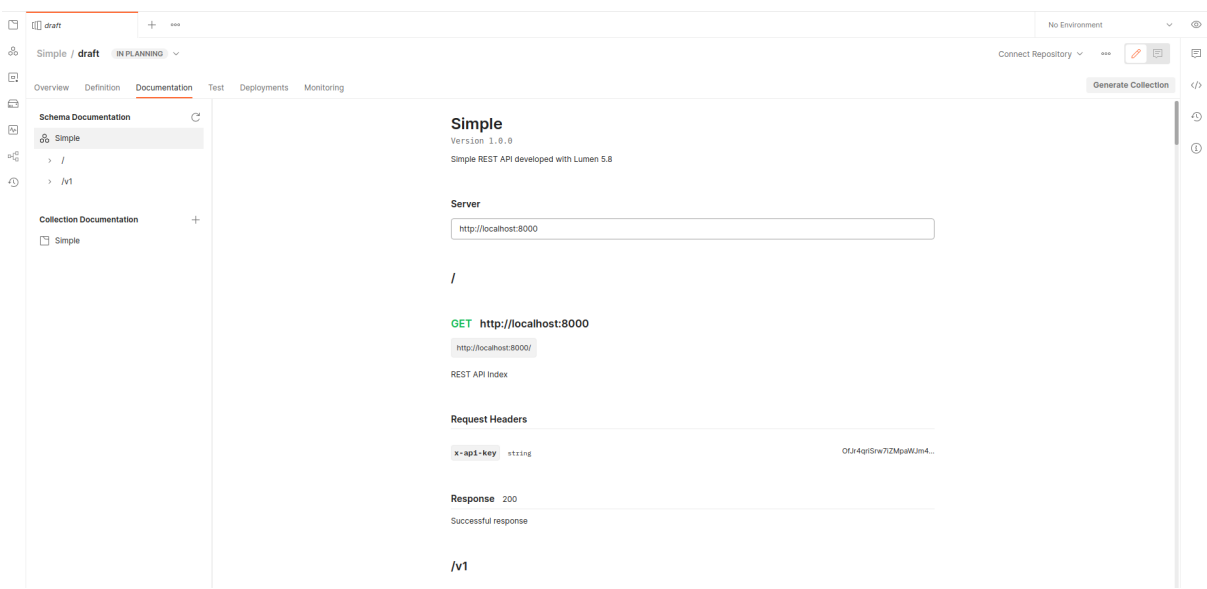

Σχήµα 4.8: *Postman API Documentation*

<span id="page-64-0"></span>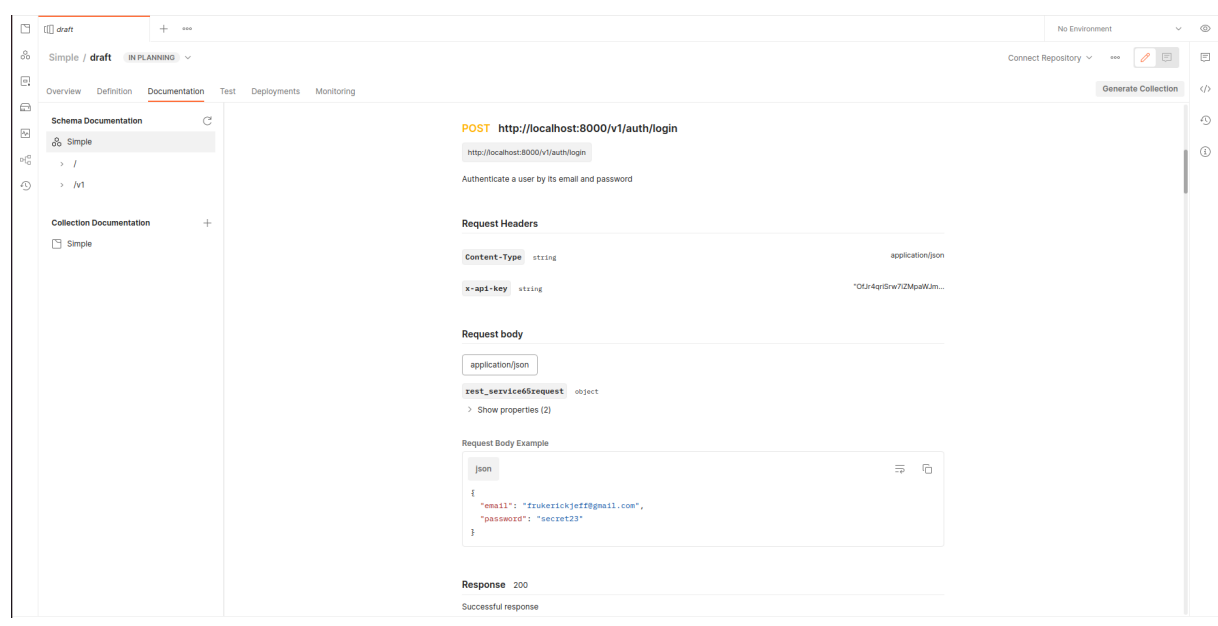

Σχήµα 4.9: *Postman API Documentation*

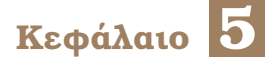

# **Χρήση Συστήµατος µέσω CLI**

Στο κεφάλαιο αυτό παρουσιάζεται ο τρόπος χρήσης του συστήματος που περιγράφτηκε<br>παραπάνω μέσω ενός απλού CLI (Command Line Interface). Το CLI αναπτύχθηκε σε παραπάνω µέσω ενός απλού CLI (Command Line Interface). Το CLI αναπτύχθηκε σε γλώσσα Javascript. Για τα γραφικά χρησιμοποιήθηκαν τα πακέτα chalk [\[20\]](#page-85-0) και figlet [\[21\]](#page-85-1) της ϐιβλιοθήκης npm.

### **5.1 Πρόσβαση στο Project**

Το project µπορεί να ϐρεθεί και να χρησιµοποιηθεί µέσω του GitHub. Ακολουθούν τα ϐήµατα προεργασίας για τη χρήση του :

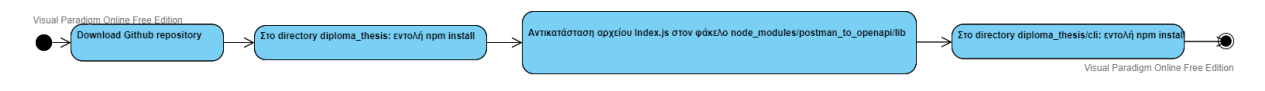

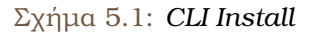

- 1. Μέσω ενός terminal δίνεται η εντολή git clone https://github.com/nafsika24/diploma\_ thesis.git
- 2. Μέσω ενός προγράµµατος επεξεργασίας, όπως το Visual Studio Code [\[22\]](#page-85-2), ανοίγεται το project.
- 3. Μέσω του terminal στο αρχικό directory (diploma\_thesis) δίνεται η εντολή npm install, ώστε να εγκατασταθούν όλα τα πακέτα που απαιτούνται.
- 4. Μέσα στον ϕάκελο node\_modules/postman\_to\_openapi/lib αντικαθίσταται το αρχείο index.js με το αντίστοιχο αρχείο που βρίσκεται στον φάκελο postman\_to\_openapi.
- 5. Μέσω του terminal στο directory diploma\_thesis/cli δίνεται η εντολή npm install, ώστε να εγκατασταθούν όλα τα πακέτα που απαιτούνται για το CLI.

# **5.2 Χρήση CLI**

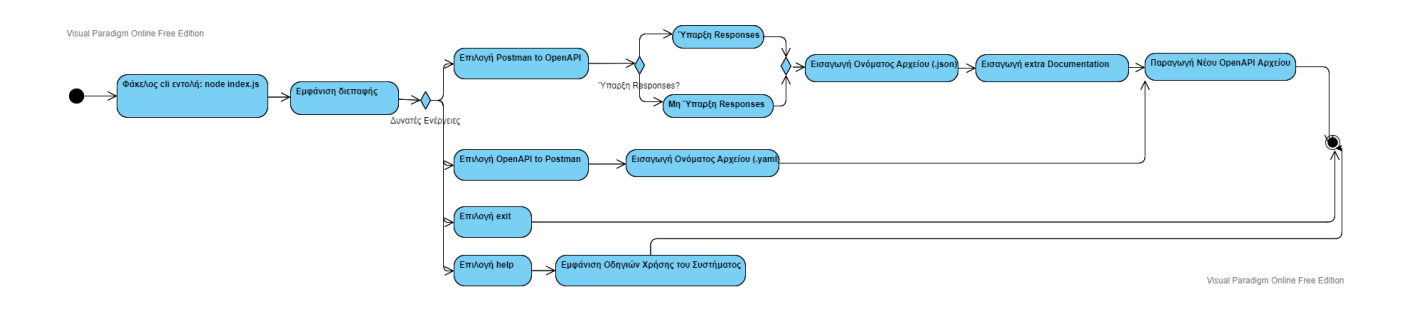

Σχήµα 5.2: *CLI Usage*

Αφού πραγµατοποιηθεί η παραπάνω προεργασία το σύστηµα είναι έτοιµο για χρήση. Μέσα από τον φάκελο cli δίνεται η εντολή node index.js.

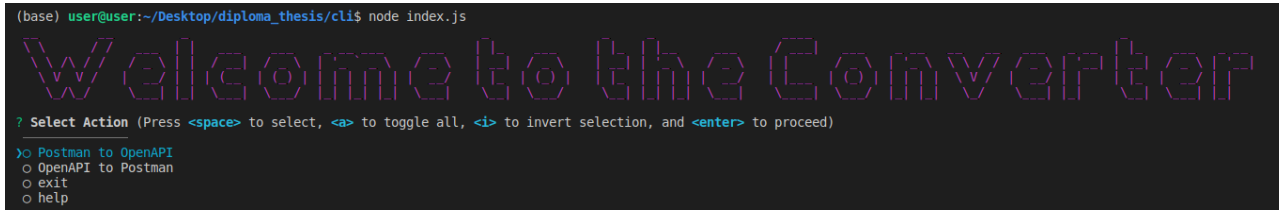

Σχήµα 5.3: *CLI Main*

Ο χρήστης έχει τις εξής επιλογές :

- 1. Postman to OpenAPI: Μετατροπή ενός αρχείου Postman JSON Collection Documentation σε OpenAPI µε σκοπό την απεικόνιση του ως REST API στο Visual Paradigm.
- 2. OpenAPI to Postman: Μετατροπή ενός αρχείου OpenAPI το οποίο έχει παραχθεί από ένα REST API του Visual Paradigm σε OpenAPI αρχείο κατάλληλο για δηµιουργία ενός API στο Postman.
- 3. exit: ΄Εξοδος από το σύστηµα.
- 4. help: Οδηγίες χρήσης του συστήµατος.

Θα αναλυθούν οι δύο πρώτες επιλογές :

#### **5.2.1 Postman to OpenAPI**

Αφού ο χρήστης επιλέξει αυτή την ενέργεια, ϑα του εµφανιστεί η επιλογή σχετικά µε το εάν ο αρχείο που ϑα µετατραπεί περιέχει responses:

Ανεξάρτητα από το ποια επιλογή ϑα διαλέξει, στη συνέχεια ϑα εµφανιστεί η ερώτηση σχετικά µε το όνοµα του αρχείου που ϑα µετατραπεί και εάν επιθυµεί να προσθέσει κάποιο ακόµα Documentation στα REST APIs. Εάν η µετατροπή είναι επιτυχής εµφανίζεται το αντίστοιχο µήνυµα όπως στην εικόνα [5.5.](#page-69-0) Το αρχείο που ϑα δωθεί ως είσοδος πρέπει να

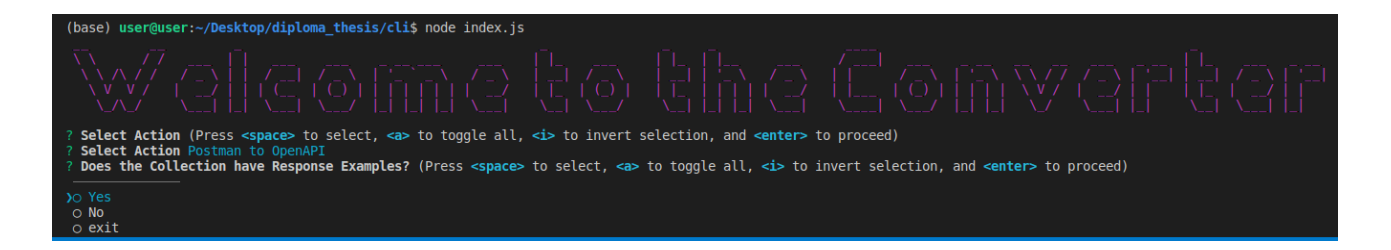

Σχήµα 5.4: *CLI Postman to OpenAPI Responses*

ϐρίσκεται στον ϕάκελο files µέσα στο cli. Σε περίπτωση που δεν υπάρχει εµφανίζεται µήνυµα λάθους. Το αρχείου παράγεται ϑα ϐρίσκεται επίσης στον ϕάκελο files µε το ίδιο όνοµα και την κατάληξη forVisual.yaml.

<span id="page-69-0"></span>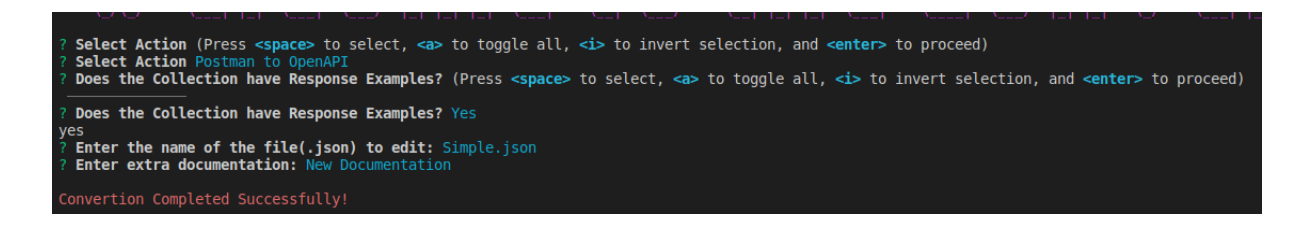

Σχήµα 5.5: *CLI Postman to OpenAPI*

#### **5.2.2 OpenAPI to Postman**

Αφού ο χρήστης επιλέξει αυτή την ενέργεια, ϑα εµφανιστεί η ερώτηση σχετικά µε ο όνοµα του αρχείου που ϑα µετατραπεί, το οποίο ϑα πρέπει να ϐρίσκεται στον ϕάκελο files. Το τελικό αρχείο έχει το ίδιο όνοµα µε το αρχικό µε προσθήκη της κατάληξης forPostman.

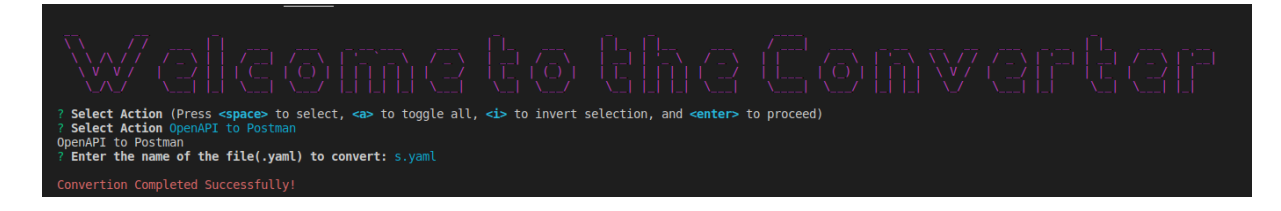

Σχήµα 5.6: *CLI OpenAPI to Postman*

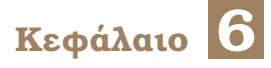

# **Χρήση Συστήµατος µέσω Web App**

Εκτός από τη χρήση του συστήµατος µέσω CLI, αναπτύχθηκε και ένα απλό Web Application µε χρήση του framework ReactJS [\[23\]](#page-85-3).

## **6.1 Πρόσβαση στο Project**

Το project µπορεί να ϐρεθεί και να χρησιµοποιηθεί µέσω του GitHub. Ακολουθούν τα ϐήµατα προεργασίας για τη χρήση του :

- 1. Μέσω ενός terminal δίνεται η εντολή git clone https://github.com/nafsika24/diploma\_ thesis\_webapp.git
- 2. Μέσω ενός προγράµµατος επεξεργασίας, όπως το Visual Studio Code [\[22\]](#page-85-2), ανοίγεται το project.
- 3. Μέσω του terminal στα directories (api, client) δίνεται η εντολή npm install, ώστε να εγκατασταθούν όλα τα πακέτα που απαιτούνται.
- 4. Μέσα στον ϕάκελο node\_modules/postman\_to\_openapi/lib του directory api αντικαθίσταται το αρχείο index.js µε το αντίστοιχο αρχείο που ϐρίσκεται στον ϕάκελο postman\_to\_openapi.

## **6.2 Χρήση Web App**

Για να χρησιµοποιηθεί το Web App, πρέπει να ανοίξουν δύο terminals, ένα µέσα στο ϕάκελο api και ένα µέσα στο ϕάκελο client και να δωθεί η εντολή npm start. ΄Υστερα, ανοίγει το Web App, όπως ϕαίνεται παρακάτω :

# **Welcome to the Converter**

# Postman to Visual Paradigm

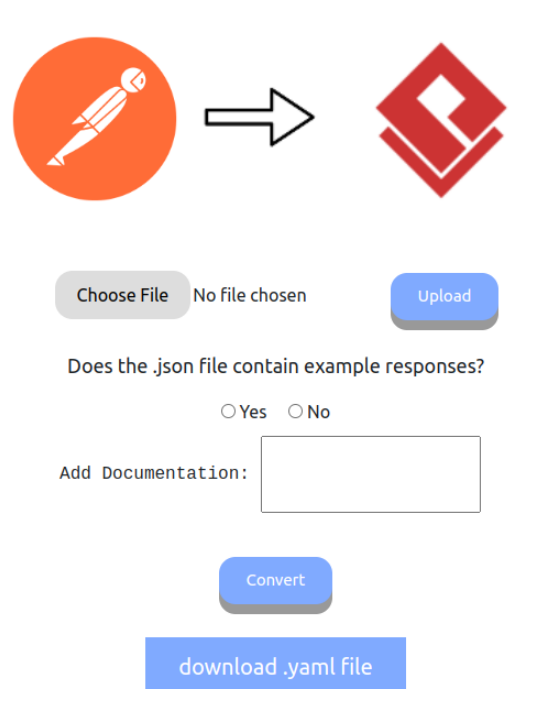

Σχήµα 6.1: *Web App*
<span id="page-72-0"></span>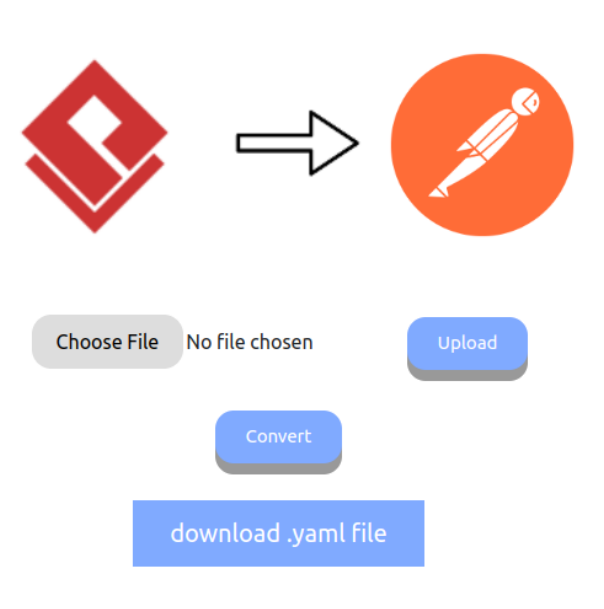

### **Visual Paradigm to Postman**

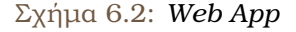

Υπάρχουν δύο δυνατές ενέργειες, η µετατροπή ενός Postman JSON Collection αρχείου σε OpenAPI µε στόχο την απεικόνισή του στο Visual Paradigm και η µετατροπή ενός OpenAPI αρχείου από το Visual Paradigm σε OpenAPI µε στόχο την δηµιουργία ενός API στο Postman. Η ανάλυση σχετικά με τον λόγο ύπαρξης ορισμένων επιλογών αναλύεται παραπάνω. Εποµένως, εδώ ϑα παρουσιαστούν συνοπτικά οι ενέργειες που µπορεί ο χρήστης να εκτελέσει.

#### **6.2.1 Postman JSON Collection to Visual Paradigm**

΄Οπως ϕαίνεται και στην εικόνα [6.1](#page-71-0) ο χρήστης επιλέγει ένα αρχείο και µέσω του Upload το ανεβάζει στο σύστηµα. ΄Υστερα επιλέγει εάν το αρχείο περιέχει response examples και εάν ϑα προστεθεί κάποια νέα τεκµηρίωση και πατάει Convert.

Τέλος, µπορεί να κατεβάσει το νέο αρχείο µέσω του κουµπιού download .yaml file.

#### **6.2.2 REST API Visual Paradigm to Postman API**

Όπως φαίνεται και στην εικόνα [6.2](#page-72-0) ο χρήστης επιλέγει ένα αρχείο και μέσω του Upload το ανεβάζει στο σύστηµα και πατάει Convert για να µετατραπεί. Τέλος, µπορεί να κατεβάσει το νέο αρχείο µέσω του κουµπιού download .yaml file.

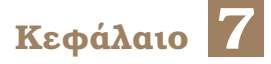

## **Αποτελέσµατα**

Στο καφάλαιο αυτό ϑα παρουσιάσουµε όλες τις διαδικασίες και τα αποτελέσµατά τους που περιγράφτηκαν στις προηγούµενες ενότητες. Αρχικά, ϑα ξεκινήσουµε από ένα Postman Collection, ϑα το µετατρέψουµε σε OpenAPI Documentation και ϑα το αναπαραστήσουµε στο Visual Paradigm. Στη συνέχεια ϑα δείξουµε την αντίστροφη διαδικασία, δηλαδή πως από την αναπαράσταση στο Visual Paradigm δηµιουργούµε ένα API και οπτικοποιούµε το Documentation του.

Θα χρησιµοποιήσουµε ένα ολοκληρωµένο Postman Collection, το οποίο αν και περιέχει GET μεθόδους εξόρισμού, επειδή περιέχει request bodies αυτές στη συνέχεια θα ερμηνευτούν ως POST από το Visual Paradigm. Το Collection αυτό αποτελεί µία συλλογή από requests µε path και query parameters, µεταβλητές, καθώς και nested request και response bodies. Ακολουθεί η παρουσίασή του στο Postman:

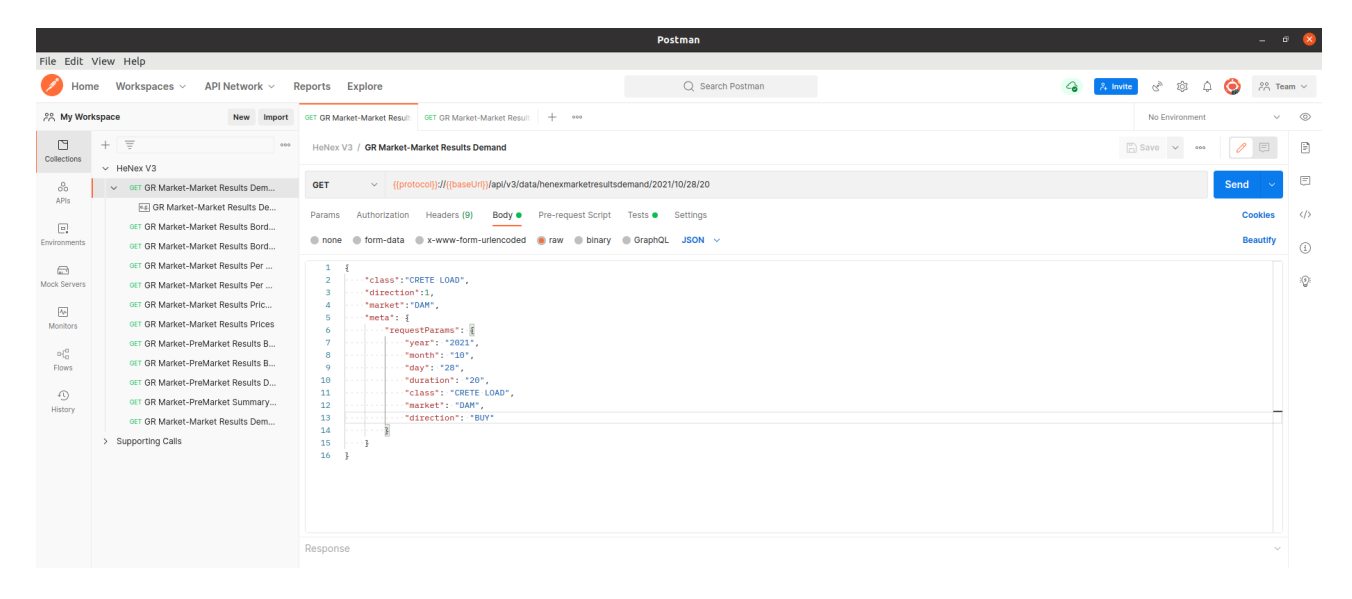

Σχήµα 7.1: *Postman Collection*

| File Edit View Help                                                                                                    |                                                                                                    |                                                                                                    |       |                    |                  |                                             |  |
|----------------------------------------------------------------------------------------------------|----------------------------------------------------------------------------------------------------|----------------------------------------------------------------------------------------------------|-------|--------------------|------------------|---------------------------------------------|--|
| 8<br>$G_{p}$<br>Δ<br>$\bullet$<br>Workspaces $\vee$<br>API Network $\vee$<br>Reports Explore<br>Q Search Postman<br>$\lambda$ Invite<br>Home |                                                                                                    |                                                                                                    |       |                    | $28$ Team $\sim$ |                                             |  |
| 28 My Workspace<br><b>New</b><br>Import                                                                                                    |                                                                                                    | <b>GET GR Market-Market Result:</b> [68] GR Market-Market Result:<br>$+ - 400$                                                                                                    |       |                    | No Environment   | $\circledcirc$<br>$\checkmark$              |  |
| $\Box$<br>Collections                                                                                                    | $\equiv$<br>$+$<br>000<br>$\vee$ HeNex V3                                                                                                    | HeNex V3 / GR Market-Market Results Demand / GR Market-Market Results Demand                                                                                                    |       |                    |                  | $\Box$ Save $\overline{10}$<br>$\langle$ /> |  |
| 8                                                                                                    | v GET GR Market-Market Results Dem                                                                                                    | $\odot$<br>{{protocol}}//{{baseUrl}}/api/v3/data/henexmarketresultsdemand/2021/10/28/20<br <b>GET</b>                                                                                                    |       |                    |                  |                                             |  |
| APIs<br>$\Xi$<br>Environments                                                                                                    | es GR Market-Market Results De<br>POST GR Market-Market Results Bord<br>GET GR Market-Market Results Bord                                                                                                    | Params<br>Headers (1) Body $\bullet$<br><b>Query Params</b>                                                                                                    |       |                    |                  |                                             |  |
| ⊟                                                                                                    | GET GR Market-Market Results Per                                                                                                    | <b>KEY</b>                                                                                                    | VALUE | <b>DESCRIPTION</b> | $000 -$          | <b>Bulk Edit</b>                            |  |
| Mock Servers                                                                                                    | GET GR Market-Market Results Per                                                                                                    | Key                                                                                                    | Value | Description        |                  |                                             |  |
| $\overline{\mathbb{C}}$<br><b>Monitors</b><br>$\mathbb{H}^0_0$<br>Flows<br>$\odot$                                                           | GET GR Market-Market Results Pric<br>GET GR Market-Market Results Prices<br>GET GR Market-PreMarket Results B<br>GET GR Market-PreMarket Results B<br>GET GR Market-PreMarket Results D<br>GET GR Market-PreMarket Summary |                                                                                                    |       |                    |                  |                                             |  |
| History                                                                                                    | GET GR Market-Market Results Dem                                                                                                    | Status Code 200 OK<br>Body Headers (9)                                                                                                    |       |                    |                  |                                             |  |
|                                                                                                    | > Supporting Calls                                                                                                    | Preview JSON $\sim$ $\equiv$<br>Pretty<br>Raw                                                                                                    |       |                    |                  | $\Box$                                      |  |
|                                                                                                    |                                                                                                    | $\mathbf{1}$<br>"meta": {<br>$\overline{2}$<br>"requestParams": {<br>-3.<br>"year": "2021",<br>$\Delta$<br>"month": "10",<br>-6<br>"day": "28",<br>$\overline{2}$<br>"duration": "20",<br>"class": "CRETE LOAD",<br><b>R</b><br>"market": "DAM",<br>10<br>"direction": "BUY"<br>11<br>37<br>12<br>"timezone": "UTC",<br>13<br>"offeringName": "henexmarketresultsdemand",<br>14<br>"updated0n": "2022-05-25T11:30:04.000Z", |       |                    |                  |                                             |  |

Σχήµα 7.2: *Postman Collection Response*

Στη συνέχεια κάνουµε export το Collection και έχουµε το JSON Documentation του.

Με τη χρήση του συστήµατός που δηµιουργήσαµε µέσω του CLI ή του WebApp, παίρνουµε το API OpenAPI Documentation, το οποίο το κάνουµε import στο Visual Paradigm. Ακολουθεί η αναπαράστασή του :

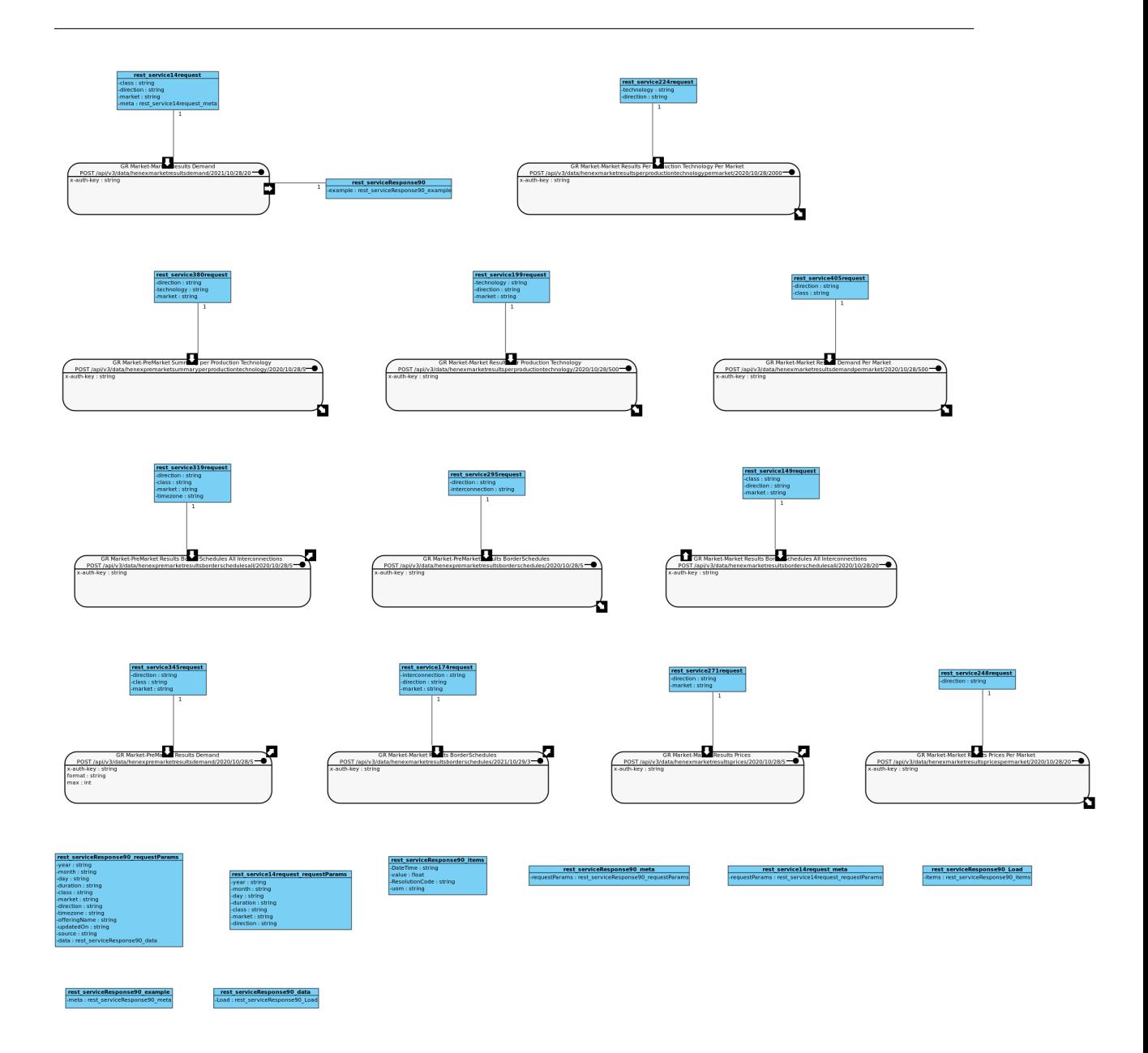

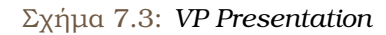

΄Οπως ϐλέπουµε και στην αναπαράσταση στο Visual Paradigm το αρχικό Postman Collection έχει µετατραπεί πλήρως σε API και αναπαρασταθεί µε όλα τα στοιχεία του. Παρατηρούµε ότι υπάρχουν κάποια components στο τέλος που δεν συνδέονται µεταξύ τους. Το γεγονός αυτό έχει σχολιαστεί και πιο πάνω και πρόκειται για την περίπτωση που έχουµε body (request, response) σε nested µορφή. Η πληροφορία υπάρχει για τις nested περιπτώσεις και ϕαίνεται στο specification του REST API.

Ο χρήστης χειροκίνητα μπορεί να ενώσει τις κλάσει όπως φαίνεται και παρακάτω:

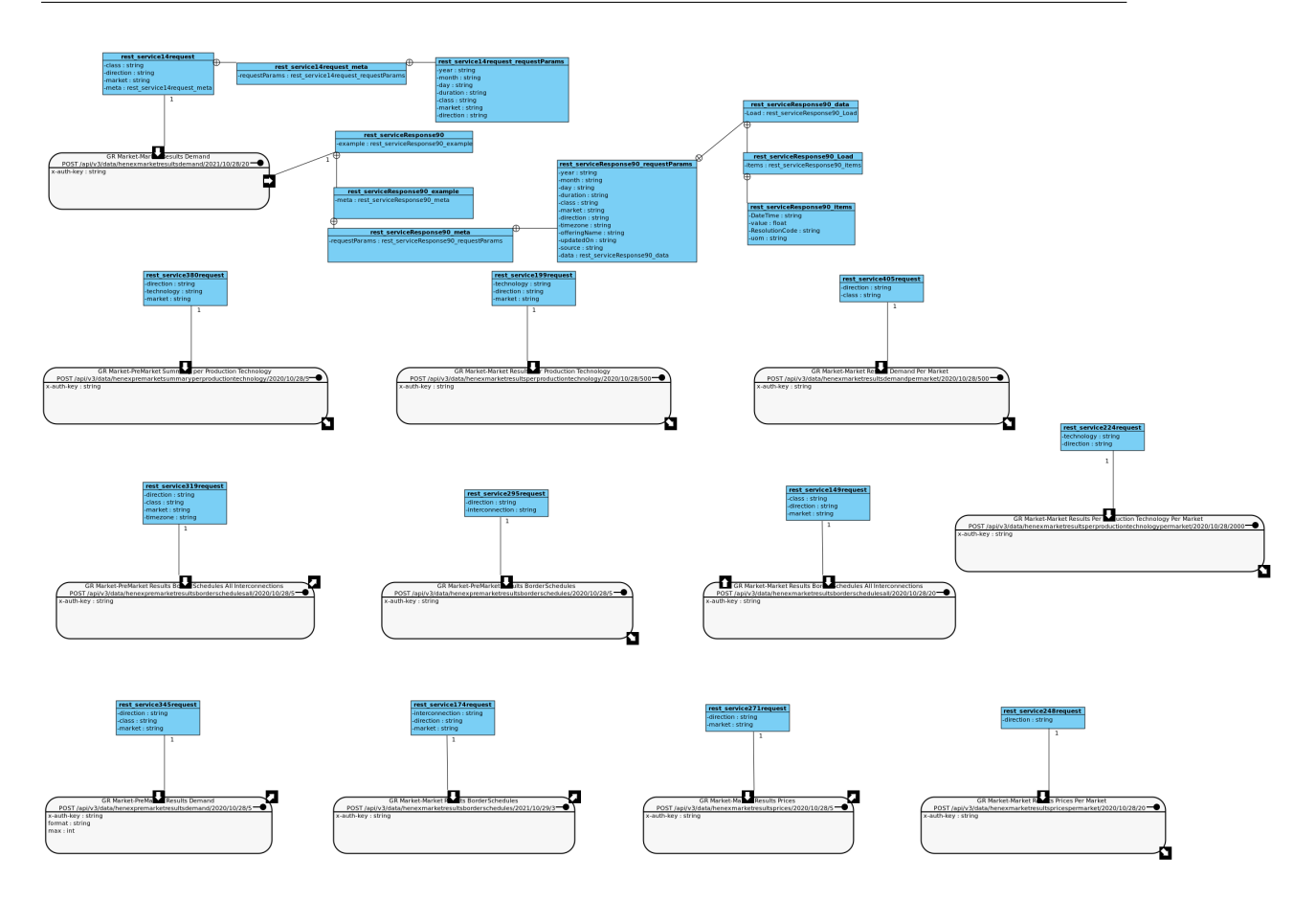

Σχήµα 7.4: *VP Presentation Nested Classes*

Στη συνέχεια, κάνουµε export το OpenAPI και προκύπτει ένα .yaml αρχείο µε το Documentation του API. Το αρχείο αυτό το επεξεργαζόµαστε είτε µέσω του CLI, είτε του WebApp και πλέον είναι σε κατάλληλη OPenAPI µορφή ώστε να γίνει Import στο Postman.

Στο Postman το import του .yaml αρχείου δηµιουργεί ένα API και από αυτό ένα Collection. Το Collection που προκύπτει περιέχει τις ίδιες πληροφορίες µε το αρχικό. Το API που προκύπτει είναι πλήρως Documented όπως ϕαίνεται και παρακάτω :

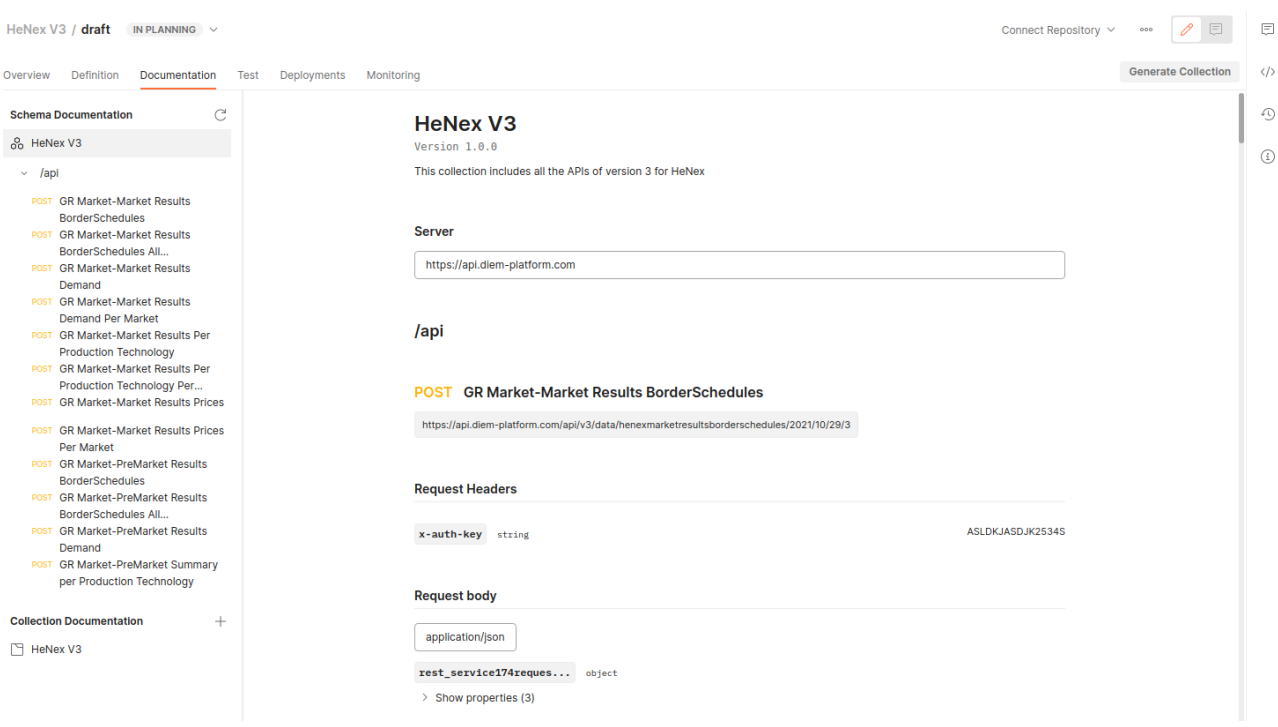

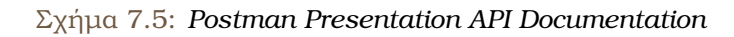

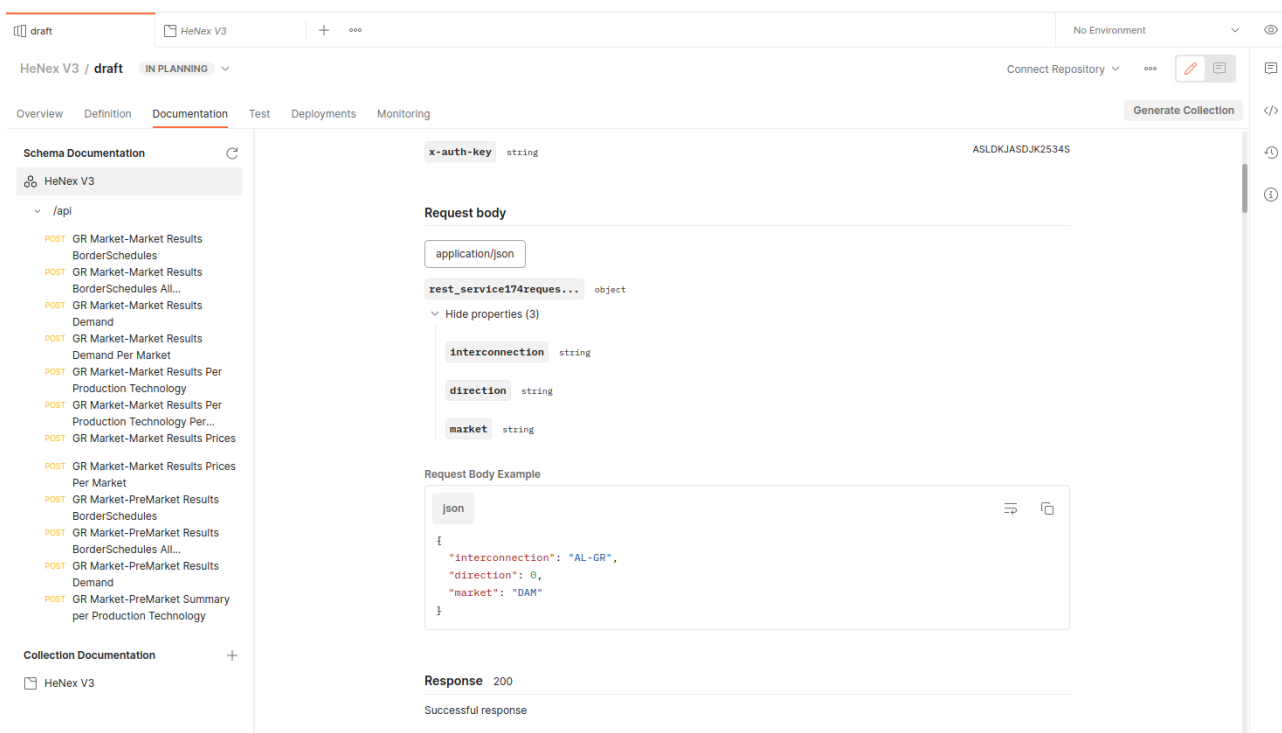

Σχήµα 7.6: *Postman Presentation API Documentation Request Body*

Επιπλέον, το αρχείο που προέκυψε από τη δεύτερη µετατροπή και ϕορτώσαµε στο Postman, µπορεί να χρησιµοποιηθεί και για το εργαλείο Swagger. Το tool αυτό το δέχεται χωρίς να εμφανίζεται κάποιο error και δημουργεί και αναπαριστά το API όπως φαίνεται παρακάτω:

Η παρακάτω εικόνα περιέχει στα αριστερά τα endpoints του API, στη µέση το OpenAPI (.yaml) Documentatiom που δώθηκε και στα δεξιά έχουν οπτικοπιηθεί οι πληροφορίες του κάθε endpoint, ενώ και υπάρχει και η δυνατότητά δοκιµής τους (κουµπί Try it out).

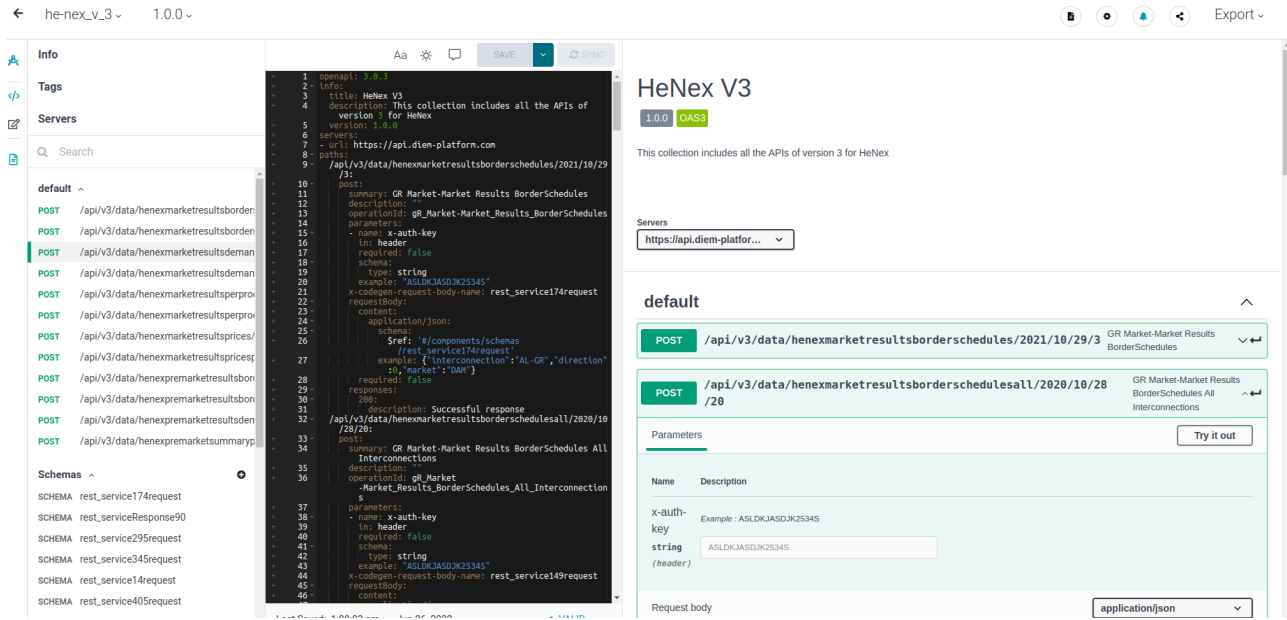

Σχήµα 7.7: *Swagger Presentation API Documentation*

Ακολουθεί η παρουσίαση του UI ενός endpoint που περιέχει και request και response body. Παρατηρούµε ότι µεταφέρονται όλες οι πληροφορίες και χωρίζονται στις αντίστοιχες κατηγορίες.

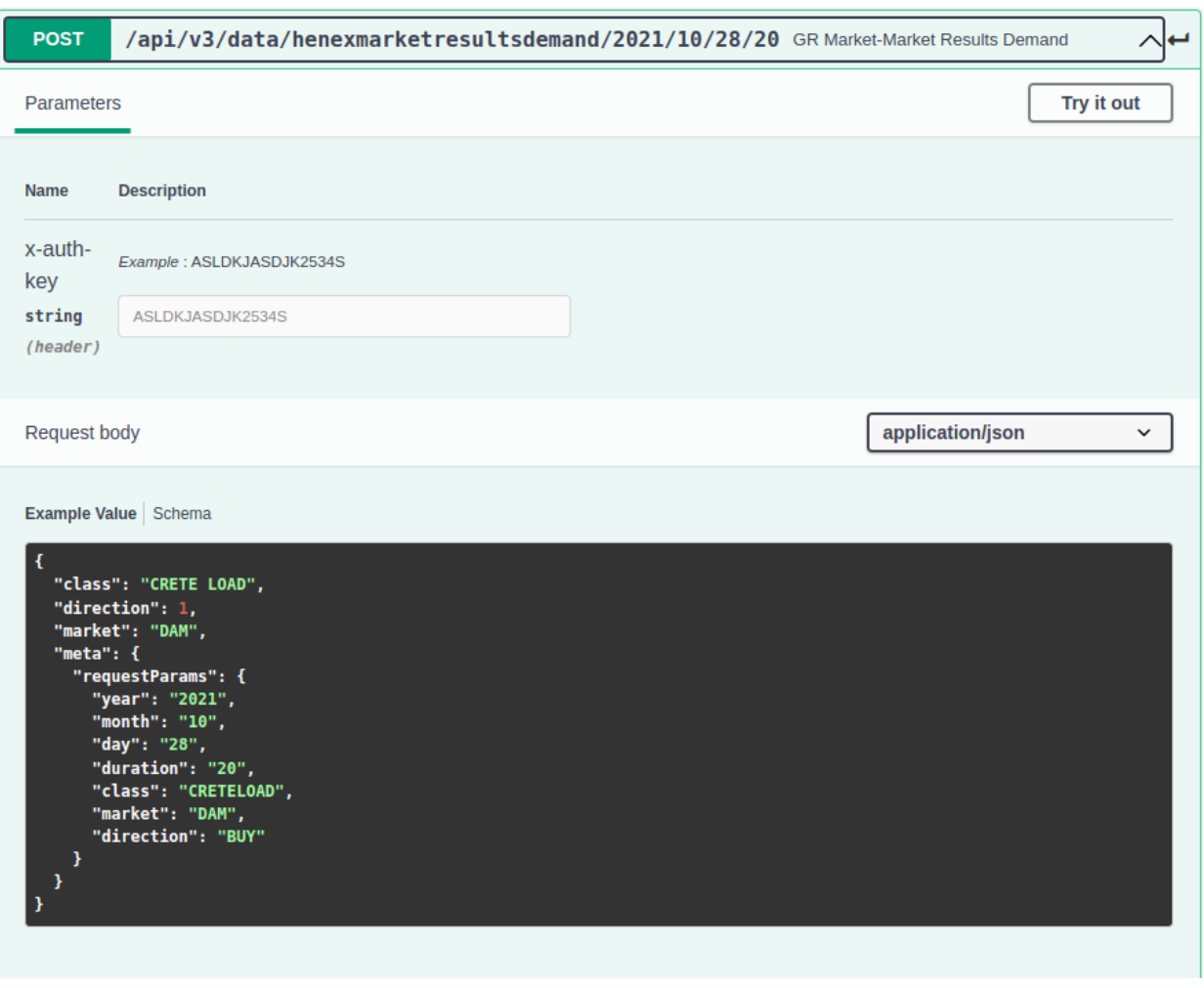

Σχήµα 7.8: *Swagger Presentation API Documentation*

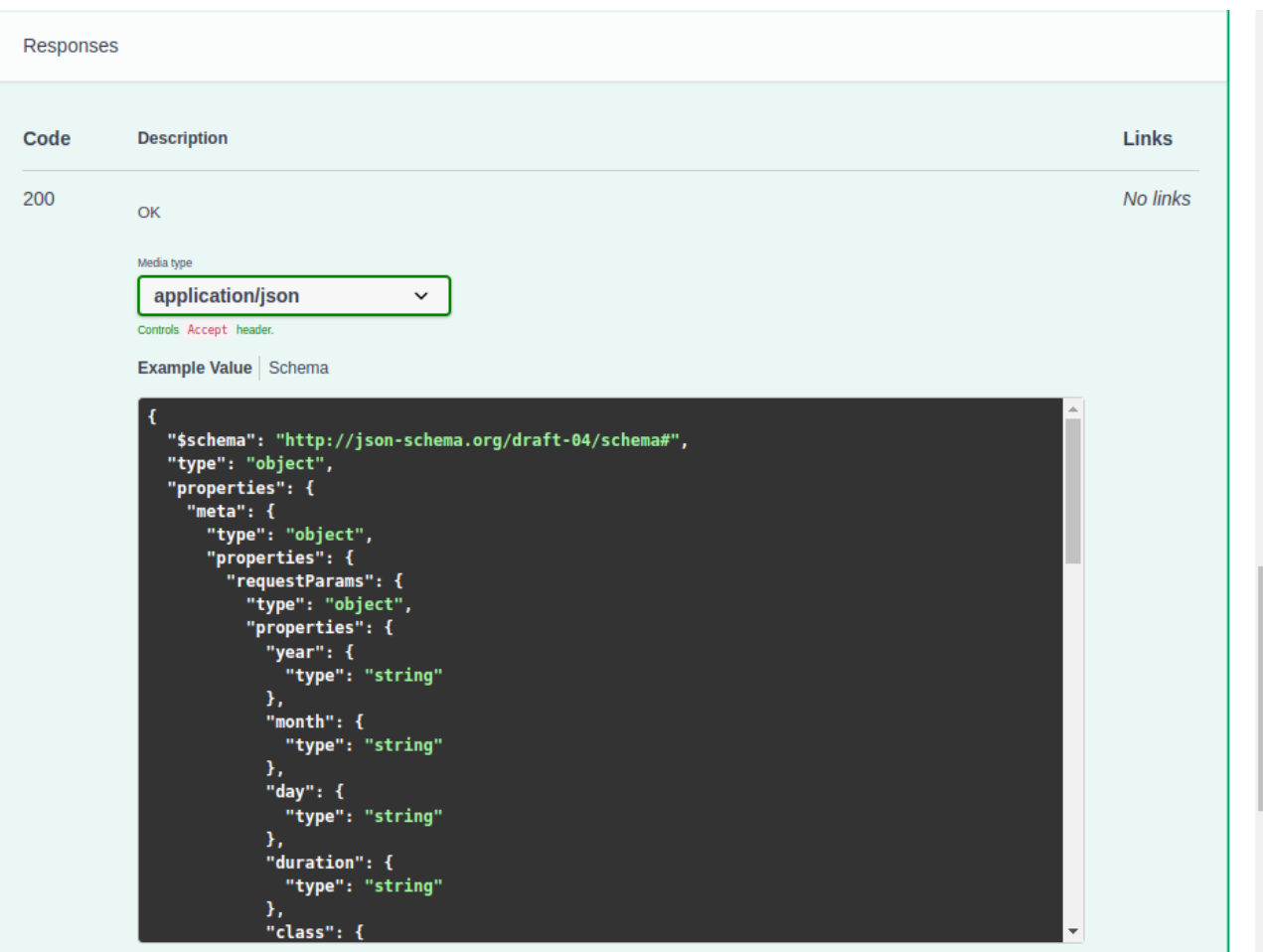

Σχήµα 7.9: *Swagger Presentation API Documentation*

**Κεφάλαιο 8**

# **Παρατηρήσεις και Μελλοντικές Επεκτάσεις**

### **8.1 Συµπεράσµατα**

Η συγκεκριµένη εργασία παρουσιάζει ουσιαστικά µία κυκλική διαδροµή η οποία ξεκινάει από ένα Documentation ενός Collection, το µετατρέπει σε OpenAPI µορφή και το παρουσιάζει µε τη ϐοήθεια του Visual Paradigm και τέλος καταλήγει στη δηµιουργία API και του αρχικού Collection. Συνδυάστηκαν δύο αρκετά γνωστά εργαλεία, το Postman και το Visual Paradigm, ώστε από τη δηµιουργία ενός Collection (Postman) να µπορούµε να ϕτάσουµε εύκολα στην δηµιουργία και οπτικοποίησή ενός API (Visual Paradigm) και το αντίστροφο. Καθώς ύστερα από σχετική αναζήτηση δεν ϐρέθηκαν αντίστοιχα συστήµατα, ϑεωρούµε ότι ϑα δίνεται πλέον η δυνατότητα κανείς να αναπτύσει και να κατανοεί µε πιο εύκολο και αποδοτικό τρόπο ένα API.

### **8.2 Μελλοντικές Προτάσεις**

Οι επεκτάσεις που ϑεωρούµε ότι ϑα µπορούσαν να γίνουν αφούν δύο κατηγορίες, τεχνικά Ϲητήµατα και τον τρόπο χρήσης.

΄Οσον αφορά τα τεχνικά Ϲητήµατα, όπως αναφέρθηκε και παραπάνω, η αναπαράσταση των request και response bodies µέσω κλάσεων στο Visual Paradigm γίνεται µε ασύνδετο τρόπο στην περίπτωση nested bodies. Η λύση σε αυτό το Ϲήτηµα ϑα µείωνε σε κάποιο ϐαθµό την ανάγκη για προσαρµογή του REST API χειροκίνητα. Ωστόσο, ϑεωρούµε ότι η µέχρι τώρα αδυναµία οφείλεται σε κάποιο εσωτερικό bug του Visual Paradigm κατά το Reverse OpenAPI, καθώς το αρχείο που εισάγουµε περιέχει την αντίστοιχη πληροφορία. Επιπλέον, ϑεωρούµε ότι ϑα ήταν χρήσιµο να υπάρχει δυνατότητα επιλογής συγκεκριµένου REST API για εισαγωγή νέου Documentation πέρα από τη δυνατότητα να εισάγεται σε όλες τις περιπτώσεις το ίδιο.

΄Οσον αφορά τον τρόπο χρήσης, ϑεωρούµε ότι ϑα ήταν πολύ χρήσιµο το Import και Export των αρχείων στο Visual Paradigm να γίνεται µε πιο αυτοµατοποιηµένο τρόπο. Σε αυτό ϑα ϐοηθούσε το Command Line Interface του Visual Paradigm [\[24\]](#page-85-0). Ωστόσο, δεν δίνεται ακόµα η δυνατότητα για εισαγωγή και εξαγωγή OpenAPI αρχείων.

## **Βιβλιογραφία**

- [1] *API Definition*. <https://www.grow-digital.gr/ti-einai-ena-api/>.
- [2] *OpenAPI Definition*. [https://support.smartbear.com/swaggerhub/docs/tutorials/](https://support.smartbear.com/swaggerhub/docs/tutorials/openapi-3-tutorial.html) [openapi-3-tutorial.html](https://support.smartbear.com/swaggerhub/docs/tutorials/openapi-3-tutorial.html).
- [3] *Postman Tool*. <https://www.postman.com/>.
- [4] *HTTP Requests*. [https://www.tutorialspoint.com/http/http\\_requests.html](https://www.tutorialspoint.com/http/http_requests.html).
- [5] *Postman Visualizing Respones*. [https://learning.postman.com/docs/sending-requests/](https://learning.postman.com/docs/sending-requests/visualizer/) [visualizer/](https://learning.postman.com/docs/sending-requests/visualizer/).
- [6] *Postman API Builder*. [https://learning.postman.com/docs/designing-and-developing](https://learning.postman.com/docs/designing-and-developing-your-api/the-api-workflow/)[your-api/the-api-workflow/](https://learning.postman.com/docs/designing-and-developing-your-api/the-api-workflow/).
- [7] *Postman Mpck Servers*. [https://learning.postman.com/docs/designing-and](https://learning.postman.com/docs/designing-and-developing-your-api/mocking-data/setting-up-mock/)[developing-your-api/mocking-data/setting-up-mock/](https://learning.postman.com/docs/designing-and-developing-your-api/mocking-data/setting-up-mock/).
- [8] *Visual Paradigm*. <https://www.visual-paradigm.com/>.
- [9] *Class Diagram*. [https://en.wikipedia.org/wiki/Class\\_diagram](https://en.wikipedia.org/wiki/Class_diagram).
- [10] *Use Case Diagram*. [https://en.wikipedia.org/wiki/Use\\_case\\_diagram](https://en.wikipedia.org/wiki/Use_case_diagram).
- [11] *Sequence Diagram*. [https://en.wikipedia.org/wiki/Sequence\\_diagram](https://en.wikipedia.org/wiki/Sequence_diagram).
- [12] *Class Diagram*. <http://www0.dmst.aueb.gr/louridas/lectures/dais/uml/ar01s05.html>.
- [13] *Swagger*. <https://swagger.io/resources/webinars/getting-started-with-swagger/>.
- [14] *Javascript*. <https://www.javascript.com/>.
- [15] *Postman to OpenAPI npm package*. [https://www.npmjs.com/package/postman-to](https://www.npmjs.com/package/postman-to-openapi)[openapi](https://www.npmjs.com/package/postman-to-openapi).
- [16] *Info Object OpenAPI*. <https://spec.openapis.org/oas/v3.0.3.html#info-object>.
- [17] *Nested Object*. [https://www.ibm.com/docs/no/db2/11.5?topic=documents-json-nested](https://www.ibm.com/docs/no/db2/11.5?topic=documents-json-nested-objects)[objects](https://www.ibm.com/docs/no/db2/11.5?topic=documents-json-nested-objects).
- [18] *generate-schema package*. <https://www.npmjs.com/package/generate-schema>.
- [19] *Postman Public API Network Collection*. [https://www.postman.com/3497755/](https://www.postman.com/3497755/workspace/k3r-ck-s-public-workspace/collection/3497755-63a0159e-7bfb-46be-9e80-5e04d8a27723?ctx=documentation) [workspace/k3r-ck-s-public-workspace/collection/3497755-63a0159e-7bfb-46be-9e80-](https://www.postman.com/3497755/workspace/k3r-ck-s-public-workspace/collection/3497755-63a0159e-7bfb-46be-9e80-5e04d8a27723?ctx=documentation) [5e04d8a27723?ctx=documentation](https://www.postman.com/3497755/workspace/k3r-ck-s-public-workspace/collection/3497755-63a0159e-7bfb-46be-9e80-5e04d8a27723?ctx=documentation).
- [20] *chalk npm package*. <https://www.npmjs.com/package/chalk>.
- [21] *figlet npm package*. <https://www.npmjs.com/package/figlet>.
- [22] *Visual Studio Code*. <https://code.visualstudio.com/>.
- [23] *ReactJS*. <https://reactjs.org/>.
- <span id="page-85-0"></span>[24] *Command Line Interface Visual Paradigm*. [https://www.visual-paradigm.com/support/](https://www.visual-paradigm.com/support/documents/vpuserguide/124/255_commandlinei.html) [documents/vpuserguide/124/255\\_commandlinei.html](https://www.visual-paradigm.com/support/documents/vpuserguide/124/255_commandlinei.html).